**UNIVERSIDADE TECNOLÓGICA FEDERAL DO PARANÁ**

**FELIPE CAMARGO DE OLIVEIRA KOBAYASHI**

# **DESENVOLVIMENTO DE CÓDIGO COMPUTACIONAL PARA ANÁLISE MODAL DE TRELIÇAS PLANAS VIA MÉTODO DOS ELEMENTOS FINITOS**

**CAMPO MOURÃO 2022**

### **FELIPE CAMARGO DE OLIVEIRA KOBAYASHI**

# **DESENVOLVIMENTO DE CÓDIGO COMPUTACIONAL PARA ANÁLISE MODAL DE TRELIÇAS PLANAS VIA MÉTODO DOS ELEMENTOS FINITOS**

# **Development of computer code for modal analysis of plane trusses via Finite Element Method**

Trabalho de Conclusão de Curso de Graduação apresentada como requisito para obtenção do título de Bacharel em Engenharia Civil da Universidade Tecnológica Federal do Paraná (UTFPR). Orientador(a): Prof. Dr. Leandro Waidemam.

# **CAMPO MOURÃO 2022**

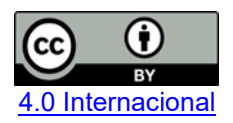

Esta licença permite compartilhamento, remixe, adaptação e criação a partir do trabalho, mesmo para fins comerciais, desde que sejam atribuídos créditos ao(s) autor(es). Conteúdos elaborados por terceiros, citados e referenciados nesta obra não são cobertos pela licença.

### **FELIPE CAMARGO DE OLIVEIRA KOBAYASHI**

# **DESENVOLVIMENTO DE CÓDIGO COMPUTACIONAL PARA ANÁLISE MODAL DE TRELIÇAS PLANAS VIA MÉTODO DOS ELEMENTOS FINITOS**

Trabalho de Conclusão de Curso de Graduação apresentado como requisito para obtenção do título de Bacharel em Engenharia Civil da Universidade Tecnológica Federal do Paraná (UTFPR).

Data de aprovação: 29 de novembro de 2022

Leandro Waidemam Doutorado Universidade Tecnológica Federal do Paraná

Marcelo Rodrigo Carreira Doutorado Universidade Tecnológica Federal do Paraná

\_\_\_\_\_\_\_\_\_\_\_\_\_\_\_\_\_\_\_\_\_\_\_\_\_\_\_\_\_\_\_\_\_\_\_\_\_\_\_\_\_\_\_\_\_\_\_\_\_\_\_\_\_\_\_\_\_\_\_\_\_\_\_\_\_\_\_\_\_\_\_\_\_\_\_

Ronaldo Rigobello Doutorado Universidade Tecnológica Federal do Paraná

 $\mathcal{L}_\text{max}$  and  $\mathcal{L}_\text{max}$  and  $\mathcal{L}_\text{max}$  and  $\mathcal{L}_\text{max}$  and  $\mathcal{L}_\text{max}$  and  $\mathcal{L}_\text{max}$ 

# **CAMPO MOURÃO**

**2022**

Dedico este trabalho à minha esposa, aos meus avós e minha mãe por todo o apoio que tive durante a graduação.

#### **AGRADECIMENTOS**

Gostaria de agradecer primeiramente a Deus por tudo o que tem feito em minha vida e por tudo que ainda fará. Sem Ele não sou nada.

Ao amor da minha vida, minha amada esposa, Endoli, que sempre acreditou em mim, mesmo nos momentos mais difíceis em que ninguém mais acreditava. Seu amor incondicional e todo seu companheirismo foram os principais combustíveis para mim em meio a todas as dificuldades. E por fim, ainda concebeu nosso maior presente de Deus, que é nossa filha Sophia.

À minha mãe, Rosangela, e meus avós maternos, Sebastiana e Miguel, que durante toda minha vida nunca me desampararam e sempre fizeram o máximo para que eu me desenvolvesse. E que ainda acolheram minhas amadas como se fossem suas filhas, e nos proporcionaram um lar e todo suporte durante minha graduação.

A todos os meus professores, mas em especial ao meu orientador Prof. Dr. Leandro Waidemam por todos os ensinamentos, paciência e dedicação durante todo esse trabalho. Sua contribuição ao longo de todo o curso foi essencial à minha formação, serei eternamente grato por tudo.

Aos pastores e membros de minha igreja que de alguma forma contribuíram para meu crescimento.

Changing an organization, a company, a country or a world - begins with the simple step of changing yourself. (Anthony Robbins)

#### **RESUMO**

Este trabalho tem como finalidade apresentar um código computacional capaz de realizar a análise modal de treliças planas, fornecendo as frequências naturais e os modos de vibração, que são elementos fundamentais no estudo da Dinâmica das Estruturas. Inicialmente, foram apresentadas as deduções das equações matemáticas necessárias para o desenvolvimento do programa. O código apresentado é baseado no Método dos Elementos Finitos (MEF), e para sua concepção foi utilizado o software MATLAB. Por meio do ambiente App Designer, foi desenvolvida uma interface gráfica intuitiva para facilitar a inserção de dados por parte do usuário. Para a validação do código desenvolvido, foram analisadas três treliças planas bastante comuns: Howe, Pratt e Warren. Para efeitos de comparação, fez-se uso do software Ansys Mechanical APDL 2022 R2 versão Academic Research, que é um dos softwares de Elementos Finitos mais utilizados globalmente. A partir dos resultados obtidos pelo código elaborado e pelo software comercial utilizado, é possível constatar que as frequências naturais e os modos de vibração (sendo os modos de vibrar avaliados de forma qualitativa) convergem, comprovando, dessa forma, a eficácia do código implementado.

**Palavras-chave:** análise modal; código computacional; Método dos Elementos Finitos; treliças planas.

### **ABSTRACT**

This work aims to present a computational code capable of performing the modal analysis of plane trusses, providing the natural frequencies and vibration modes, which are essential elements in the Structural Dynamics field. Firstly, the equations required for the development of the computer program were presented. The introduced computer code is based on the Finite Element Method (FEM), and the MATLAB software was used for its design. Through the App Designer environment, an interface was developed to make it easier to insert all the data. To validate the results from the developed code, three very common plane trusses were chosen: Howe, Pratt and Warren. For comparison purposes, the Ansys Mechanical APDL 2022 R2 Academic Research was chosen, which is one of the most well-known Finite Elements Analysis software. From the results obtained by the developed computer program and Ansys Mechanical APDL, it can be state that all the results converge, proving the accuracy of the developed computer code.

Keywords: modal analysis; computer code; Finite Element Method; plane trusses.

## **LISTA DE ILUSTRAÇÕES**

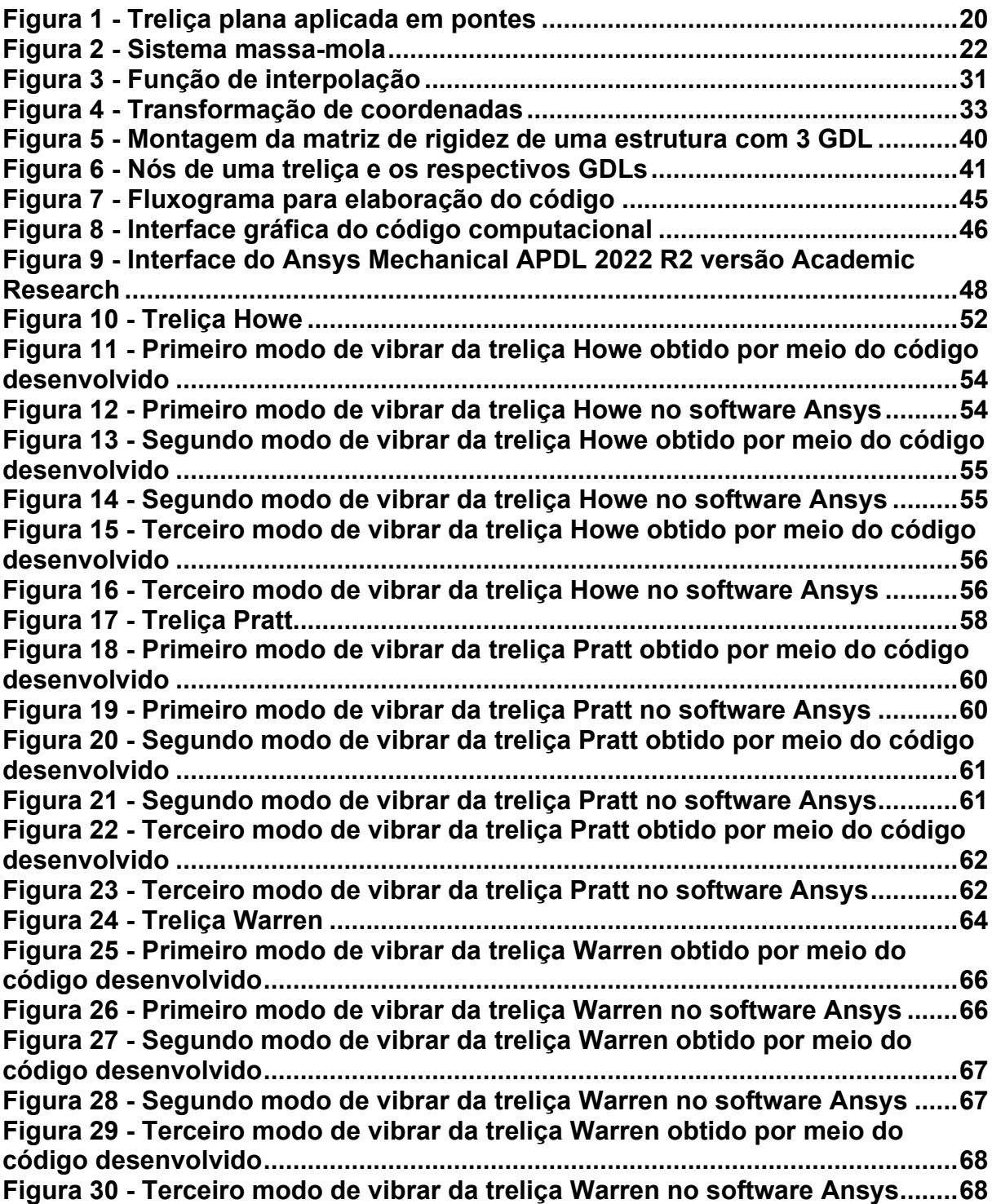

## **LISTA DE TABELAS**

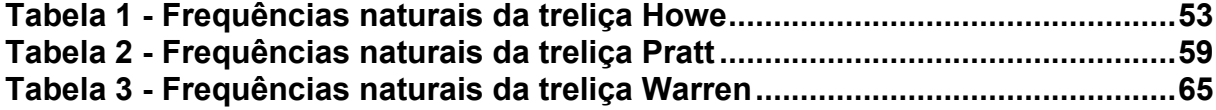

# **LISTA DE SÍMBOLOS**

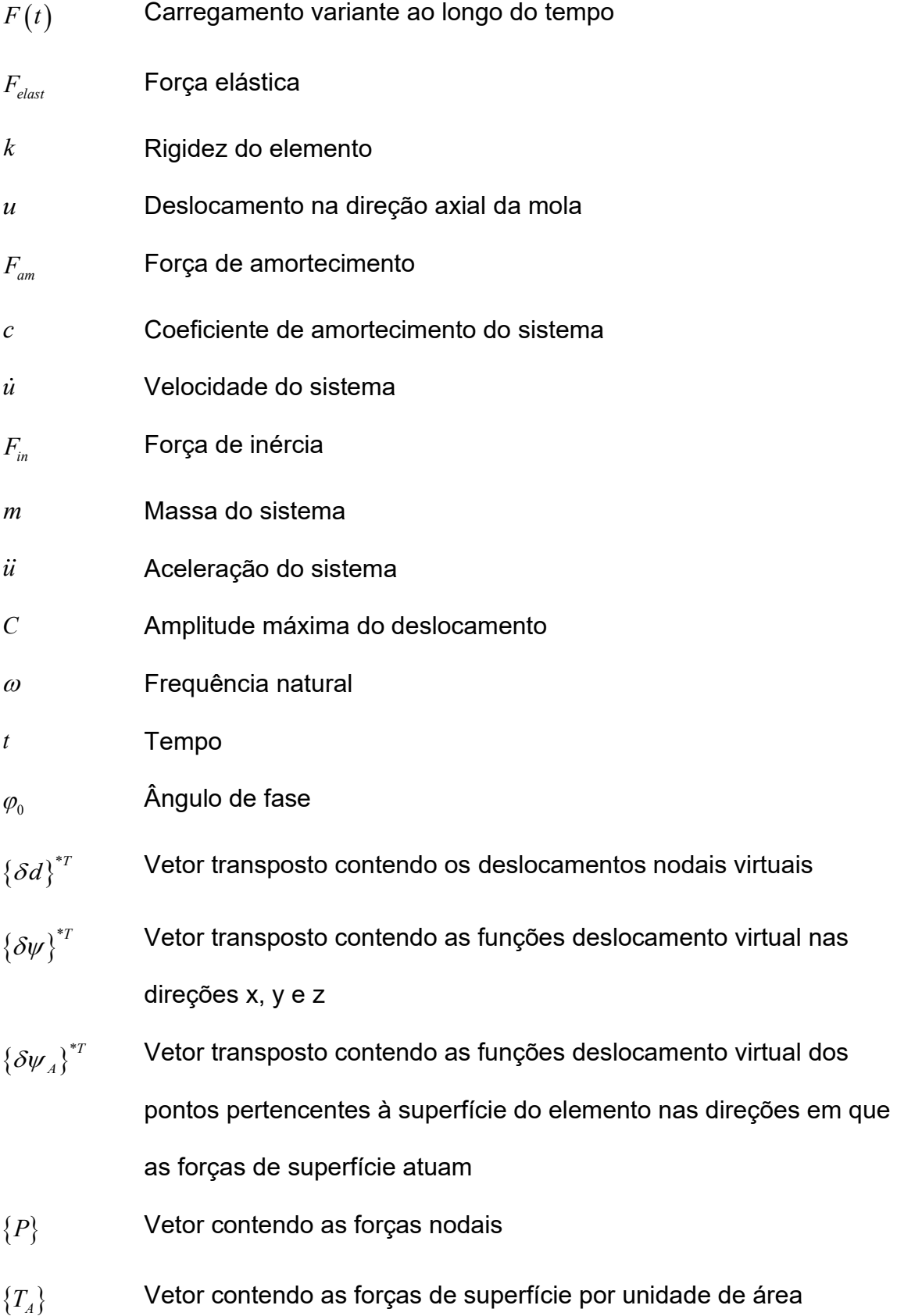

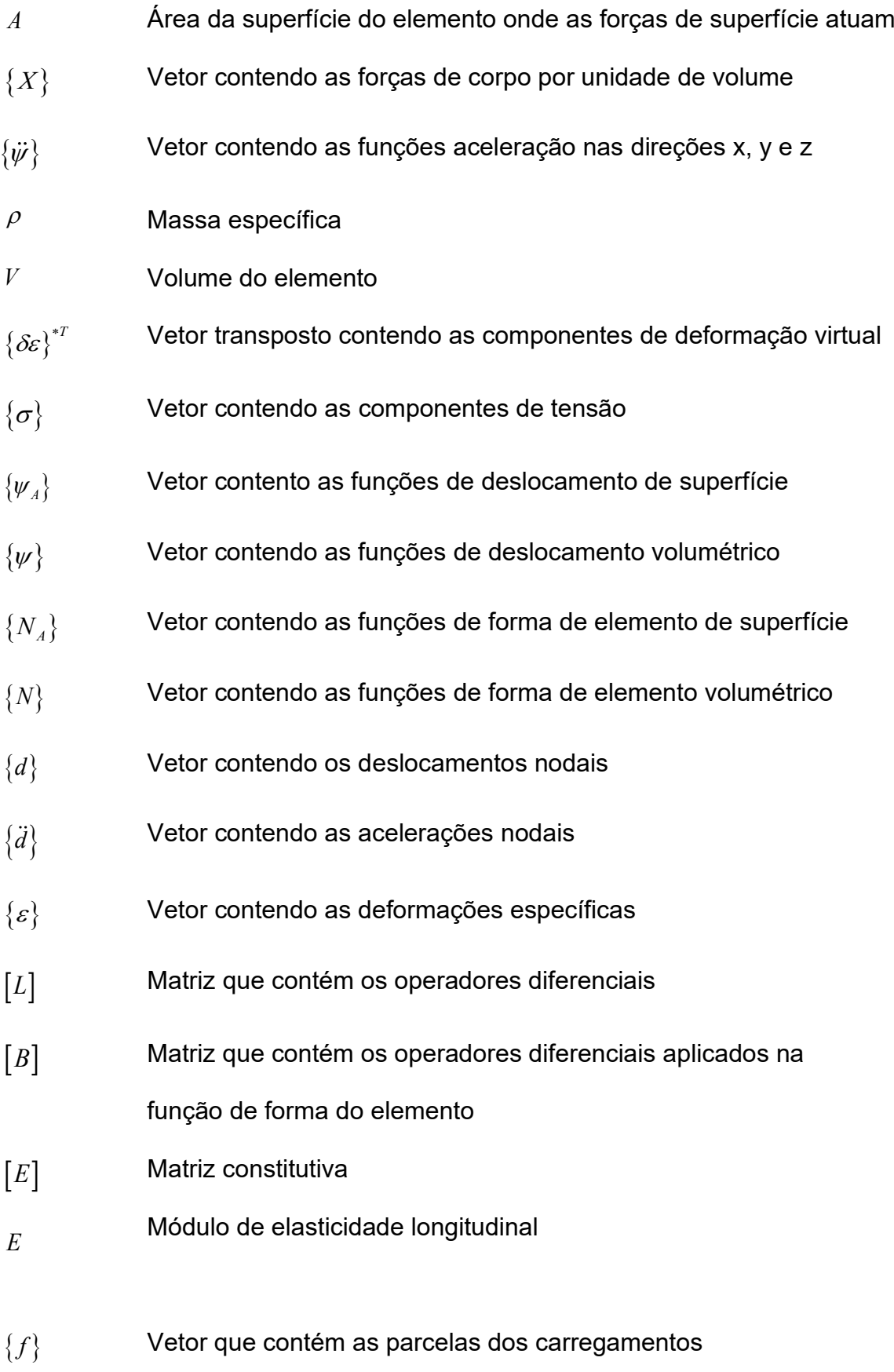

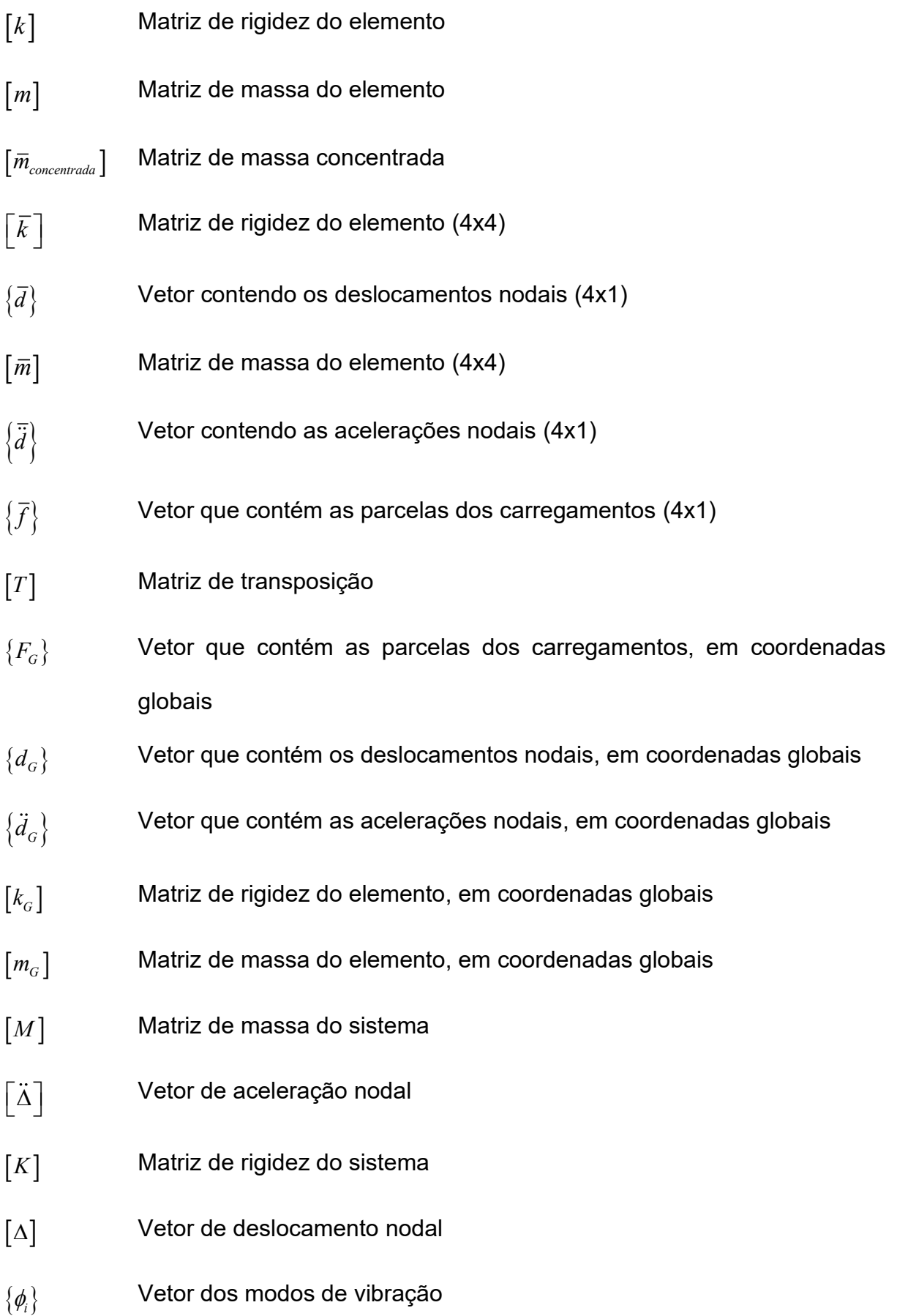

# **SUMÁRIO**

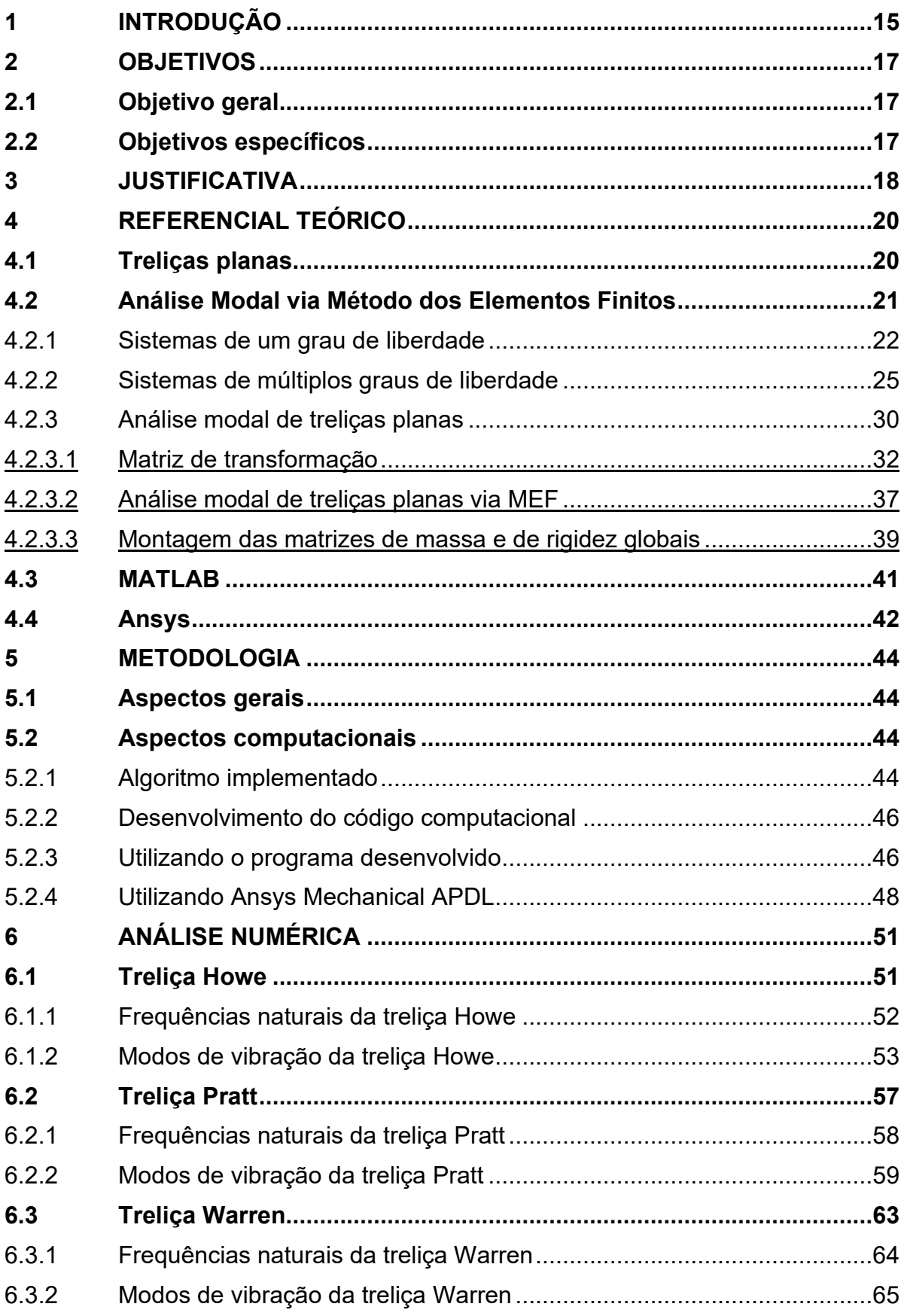

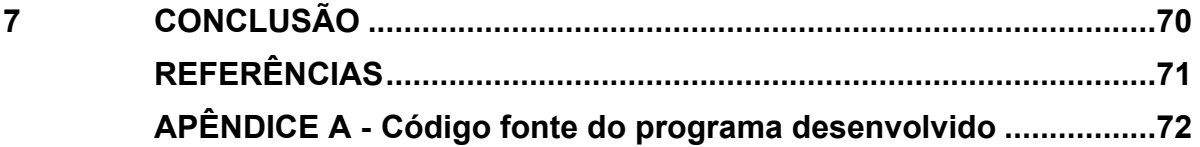

### <span id="page-15-0"></span>**1 INTRODUÇÃO**

Os sistemas estruturais são formados por um conjunto de elementos com a finalidade de resistirem aos esforços solicitantes, provenientes de ações de origem estática ou dinâmica. Esses esforços podem ser tanto forças (normal e cortante) como também momentos (fletor e torçor). Dentre os tipos de sistemas estruturais, vale destacar a relevância das treliças na concepção de pontes, coberturas e em torres de energia e telecomunicações, além de diversas outras aplicações. Um exemplo muito famoso de estrutura treliçada é a Torre Eiffel.

Ao contrário dos carregamentos estáticos que são considerados invariáveis ao longo do tempo (ou que variam tão lentamente que podem ser considerados constantes), um carregamento dinâmico pode ter sua intensidade, direção e/ou sentido alterados ao longo do tempo. As solicitações dinâmicas são capazes de variar a velocidade de cada um dos pontos de uma estrutura contínua, causando, dessa forma, uma aceleração. À essa aceleração podem ser associadas forças inerciais, que são abordadas na Dinâmica das Estruturas.

O estudo da teoria dinâmica aplicada à engenharia surgiu no século XX com Stephen Prokofyevich Timoshenko e Jacob Pieter Den Hartog. Em comparação à análise estática, uma análise dinâmica exige mais recursos computacionais e mais conhecimento por parte do projetista para que este seja capaz de interpretar os resultados obtidos de forma satisfatória (SORIANO, 2014, p. 2).

Ainda de acordo com Soriano (2014, p. 1), com o advento de concretos e aços cada vez mais resistentes, torna-se possível a utilização de elementos estruturais cada vez mais esbeltos e com maiores vãos, que são mais sujeitos a vibrações e com capacidade de dissipação de energia menor.

Na Dinâmica das Estruturas, a Análise Modal teórica permite prever os modos (ou formas modais) e as frequências naturais de vibração do sistema sujeito a uma perturbação inicial (vibração livre). Apesar de o tema ter muitas características relacionadas à Engenharia Mecânica, ao longo das últimas décadas a temática passou a ser abordada em outras áreas afins como a Engenharia Civil.

Para evitar o fenômeno físico da ressonância em estruturas, é importante conhecer a frequência da fonte excitadora e com isso projetar estruturas de tal forma que as primeiras frequências naturais estejam seguramente distantes das frequências dos carregamentos; os primeiros modos de vibração são os mais perigosos, assim como os com harmônicos de mais baixa ordem de excitação. Considera-se que os harmônicos de mais baixa ordem correspondam àqueles de maior amplitude (ALVES FILHO, 2008, p. 182). O excesso de vibrações nas estruturas é capaz de comprometer o conforto dos usuários e, em último caso, a segurança das estruturas, podendo até mesmo levar ao colapso.

Atualmente, é altamente inviável que a análise do comportamento dinâmico de uma estrutura seja feita sem o auxílio de softwares especializados. Sem o auxílio da Mecânica Computacional, a elaboração de projetos estruturais seria uma tarefa extremamente laboriosa, o que tornaria o profissional que não faz uso de tais ferramentas pouco competitivo no mercado atual.

É neste contexto que se destaca o uso do Método dos Elementos Finitos (MEF), em inglês Finite Element Method (FEM), para a análise estrutural. O método é uma técnica poderosa utilizada para obter soluções aproximadas de equações diferenciais através de técnicas numéricas e auxílio computacional.

Segundo Logan (2008, p. 3), o Método dos Elementos Finitos surgiu durante a década de 1950 com Jon Turner. O método se apoia na análise matricial de estruturas, e foi difundido juntamente com a evolução dos computadores. Através do MEF, é possível tratar um meio contínuo partir de um meio discreto de elementos finitos com número finitos de graus de liberdade. Dessa forma, o comportamento estrutural do sistema contínuo que é descrito por equações diferenciais pode ser analisado a partir da resolução de um conjunto de equações algébricas. O processo em que um modelo matemático contínuo é substituído por um modelo com elementos finitos é chamado de processo de Discretização do Modelo Matemático Contínuo.

O MEF é fortemente associado à aplicações estruturais, mas também pode ser aplicado em diversos outros campos, como em transferência de calor, escoamento de fluídos, estudo de ondas eletromagnéticas, hidrodinâmica e até mesmo aplicações em bioengenharia.

Diante do que foi exposto, o presente trabalho tem como intuito apresentar uma rotina computacional em linguagem MATLAB capaz de efetuar a análise modal de treliças planas, por meio do MEF. As informações obtidas através da análise poderão ser utilizadas no estudo vibrações livres e também nas vibrações forçadas, sendo o segundo caso aquele em que há carregamentos variáveis em função do tempo sendo aplicados na estrutura.

### <span id="page-17-0"></span>**2 OBJETIVOS**

### <span id="page-17-1"></span>**2.1 Objetivo geral**

Elaborar um código computacional para análise das frequências naturais e modos de vibração de treliças planas, apoiado no Método dos Elementos Finitos.

### <span id="page-17-2"></span>**2.2 Objetivos específicos**

Os objetivos específicos do presente trabalho são:

- Compreender as deduções matemáticas para obtenção das matrizes de massa e de rigidez de treliças planas, essenciais na obtenção das frequências naturais e dos modos de vibração;
- Deduzir as equações matriciais que tratam os modos de vibração como função das frequências naturais através de um problema de autovalor e autovetor;
- Desenvolver e implementar um algoritmo no software MATLAB capaz de apresentar as frequências naturais, como também os modos de vibração de treliças planas, por meio de uma interface gráfica intuitiva;
- Comparar os resultados obtidos através do algoritmo apresentado com resultados obtidos a partir do software Ansys Mechanical APDL 2022 R2 versão Academic Research.

#### <span id="page-18-0"></span>**3 JUSTIFICATIVA**

Nos sistemas estruturais, a análise dinâmica realizada de maneira adequada e precisa pode representar um fator crucial no sucesso de determinados empreendimentos. A falta dessa análise pode causar sérios danos econômicos e, considerando o pior caso, também à integridade da vida humana. É através desta análise que se obtém as características dinâmicas das estruturas, como frequências naturais e modos de vibração, os possíveis deslocamentos, velocidades, acelerações e esforços internos de toda estrutura.

No que se refere aos deslocamentos dos elementos estruturais, é possível afirmar que tais movimentos podem provocar um enorme desconforto aos usuários, induzindo-os a suporem, algumas vezes erroneamente, que a estrutura está prestes a ruir. Entretanto, há casos que, de fato, a vibração excessiva representa um grave perigo, como naqueles em que a ressonância tende a ampliar os deslocamentos até que haja o colapso de toda estrutura.

A Análise Modal de estruturas é particularmente importante para se evitar situações como a ocorrida no caso da ponte London Millennium Bridge. No dia de sua inauguração (em junho de 2000, na cidade de Londres), enquanto os pedestres andavam sobre a estrutura, os modos de vibração laterais eram excitados, provocando vibrações excessiva. Em determinado momento já não era mais possível caminhar, e só restava a todos se apoiarem no corrimão para evitar que caíssem. Devido ao visível risco dos usuários se machucarem, no dia 12 de junho a ponte teve que ser interditada para que o problema fosse resolvido. A solução adotada foi aumentar o amortecimento da estrutura artificialmente. A London Millennium Bridge só foi reaberta ao público no dia 22 de fevereiro de 2002 (NEWLAND, 2003).

Para todos os efeitos, é importante frisar a importância da análise dinâmica em tais circunstâncias, de tal forma que as vibrações sejam mantidas em valores mínimos, fazendo com que todos se sintam seguros e que nenhuma intervenção seja necessária.

Visto a importância das treliças e sua vasta aplicabilidade, em diversas situações, a análise dinâmica de tais elementos se torna imprescindível. A seguir, algumas situações em que devem ser consideradas a análise dinâmica na concepção estrutural de estruturas treliçadas:

- Estruturas em que há tráfego de veículos e pessoas, como pontes e passarelas;
- Estruturas sujeitas a sismos;
- Estruturas em que o efeito do vento não seja desprezível;
- Estruturas sujeitas a impactos e explosões;
- Estruturas que suportam máquinas com elementos em rotação;
- Estruturas sujeitas aos efeitos de ondas do mar;
- Estruturas offshore.

Diante do aparato tecnológico presente nos dias atuais, fica evidente a importância em se elaborar uma ferramenta computacional capaz de automatizar os cálculos envolvidos na análise estrutural proposta. Além de possibilitar a obtenção de resultados de forma ágil, economizando tempo e esforço por parte do projetista, a ferramenta também possibilita a obtenção de resultados mais seguros e confiáveis, uma vez que minimiza a possibilidade de erros nos processos matemáticos envolvidos. Dessa forma, a elaboração de um algoritmo computacional é justificada.

Por fim, é esperado que o software que elaborado auxilie estudantes e profissionais da área que pretendam realizar a análise modal de treliças planas de forma gratuita e com alta confiabilidade. Espera-se também que o desenvolvimento que será apresentado possa servir de base para aqueles que estão almejando aprofundar-se mais na análise modal de treliças planas por meio do MEF.

#### <span id="page-20-1"></span>**4 REFERENCIAL TEÓRICO**

#### <span id="page-20-2"></span>**4.1 Treliças planas**

A treliça é uma solução estrutural composta por membros esbeltos conectados entre si em suas extremidades. As treliças planas, que serão abordadas nesse trabalho, consistem em estruturas bidimensionais nas quais as barras constituintes formam triângulos em um mesmo plano, cujos carregamentos aplicados também atuam no mesmo plano da estrutura. Por simplificação, considera-se que as cargas são aplicadas nos nós da treliça e que os membros são conectados por pinos sem atrito. Dessa forma, em cada um dos nós haverá apenas forças nos eixos globais horizontal e vertical, e essas forças serão transmitidas às barras longitudinalmente de forma que só haja forças normais de tração ou compressão em cada elemento (HIBBELER, 2017, p. 239-241).

<span id="page-20-0"></span>A Figura 1 ilustra o uso de duas treliças planas em paralelo como elementos estruturais em uma ponte.

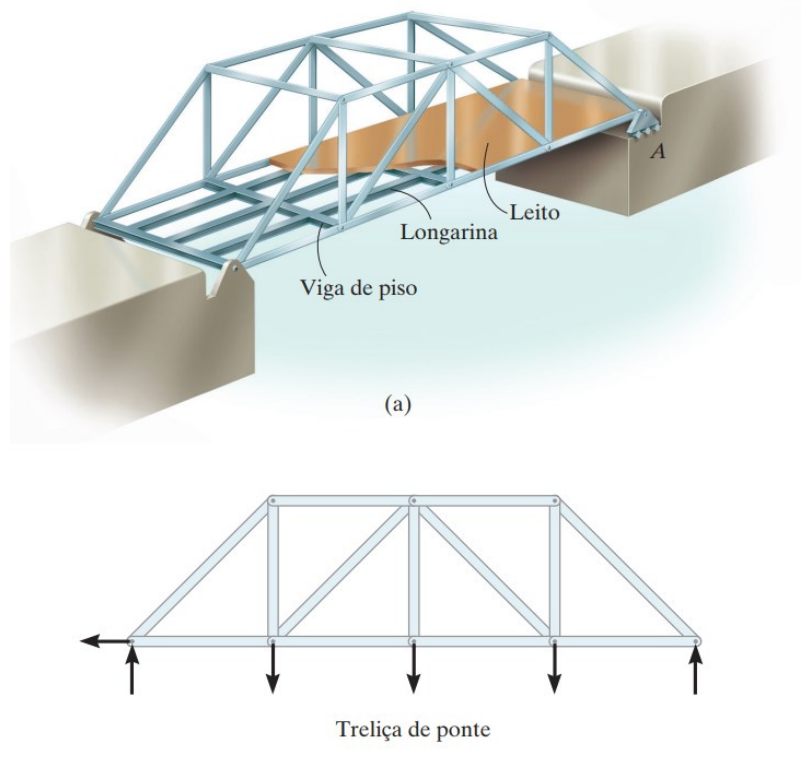

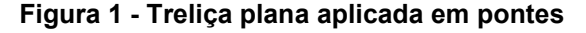

**Fonte: Hibbeler (2017, p. 240)**

Tendo em vista que as forças que atuam nas barras sejam apenas axiais e que os elementos constituintes das treliças costumam ser esbeltos, particular atenção deve ser dada às barras, sendo necessário que verifique se a flambagem em cada membro ultrapassa os limites normativos.

Na prática, as barras das treliças são unidas por conexões aparafusadas, rebitadas ou soldadas, mas por simplificação, considera-se que nos nós hajam pinos. Essa consideração implica em momento fletor nulo nos nós, que será conveniente na hora de equilibrar as forças em cada encontro de barras; assim, apenas duas equações de equilíbrio serão avaliadas em cada nó.

### <span id="page-21-0"></span>**4.2 Análise Modal via Método dos Elementos Finitos**

O primeiro pesquisador a definir as matrizes de rigidez para elementos treliçados, vigas e elementos triangulares e retangulares bidimensionais em tensão plana foi Turner, em 1956. Com a evolução dos computadores, o trabalho de Turner levou ao desenvolvimento de equações de rigidez expressas em notação matricial. O termo "elemento finito" foi introduzido por Clough, em 1960. Em 1965 Archer considerou efeitos dinâmicos no desenvolvimento da matriz consistente de massa, que é aplicado na análise de barras e vigas (LOGAN, 2007, p. 2-3).

Vale ressaltar que até 1950, os métodos matriciais presentes no MEF não eram tão úteis na resolução de problemas complexos, pois o número de equações algébricas obtidas tornava impraticável obter a solução do problema. Mas com a evolução dos computadores, tornou-se possível a resolução de milhares de equações em poucos minutos.

Mediante a Análise Modal é possível obter informações referentes às frequências naturais e também aos modos de vibração da estrutura. Para mais de um grau de liberdade, as frequências naturais e os modos de vibração são obtidos por meio da solução de um problema de autovalores e autovetores.

O número de graus de liberdade de um sistema mecânico refere-se ao número de componentes de deslocamentos independentes entre si exigido para localizar todas as massas constituintes do sistema. Uma estrutura real é constituída por um sistema de infinitos graus de liberdade.

Inicialmente, será demonstrado a obtenção da frequência natural em um sistema massa-mola com apenas um grau de liberdade, para que posteriormente, por analogia, a determinação da frequência natural possa ser expandida para n graus de liberdade.

#### <span id="page-22-1"></span>4.2.1Sistemas de um grau de liberdade

Primeiramente, será considerado o problema envolvendo um oscilador simples, que também é conhecido por sistema massa-mola. Neste caso, as deduções irão se basear em uma estrutura antes contínua e com infinitos graus de liberdade, agora com apenas um grau de liberdade, ou seja, com movimento permitido apenas em uma direção, no caso, na direção axial.

<span id="page-22-0"></span>A Figura 2 ilustra um sistema massa-mola com amortecimento sob a ação de um carregamento externo  $F(t)$  variante no tempo.  $F(t)$  é aplicada ao sistema fazendo com que o elemento com um grau de liberdade se movimente.

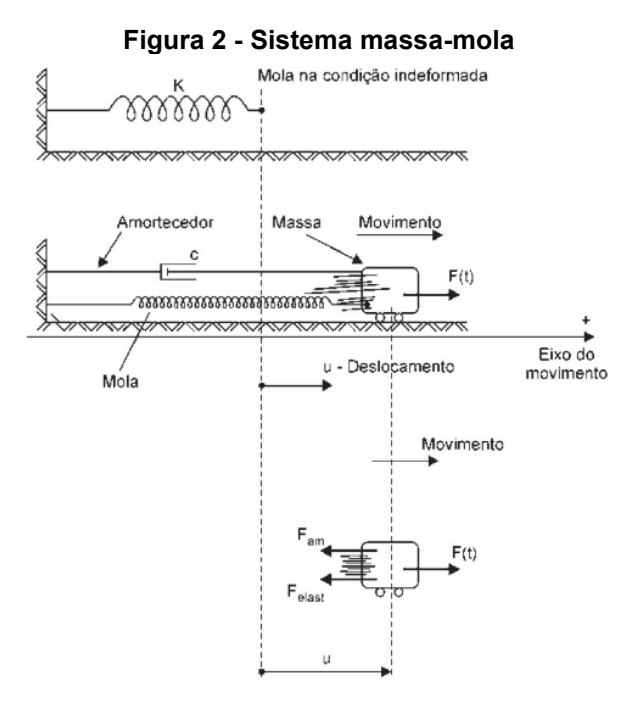

**Fonte: Alves Filho (2008, p. 36)**

Considerando o modelo linear, em decorrência da força aplicada e da deformação ocorrida na mola, surge então uma força restauradora elástica com sentido contrário à força aplicada conforme apresentado na equação (1).

$$
F_{\text{elast}} = k \cdot u \tag{1}
$$

em que *k* corresponde à rigidez da mola e *u* representa o deslocamento do elemento de massa na direção axial da mola.

Simultaneamente, surge também uma força de dissipação de energia proporcional à velocidade do objeto, para o caso de amortecimento viscoso, conhecida como força de amortecimento, com sentido também contrário à força aplicada:

$$
F_{am} = c \cdot \dot{u} \tag{2}
$$

sendo c o coeficiente de amortecimento do sistema e *u* a velocidade do sistema.

Por fim, através da segunda Lei de Newton, a resultante das forças aplicadas em um elemento correspondem a uma força de inércia, que é a derivada da quantidade de movimento. Considerando a massa do sistema constante no tempo, tem-se que:

$$
F_{in} = m \cdot \ddot{u} \tag{3}
$$

onde *m* é a massa do sistema e *ii* a aceleração do sistema.

Assim sendo, pelo equilíbrio dinâmico do sistema, é possível afirmar que:

$$
F_{in} = F(t) - F_{elast} - F_{am}
$$
\n<sup>(4)</sup>

Então,

$$
F(t) = m \cdot \ddot{u} + c \cdot \dot{u} + k \cdot u \tag{5}
$$

No que se refere às vibrações nas estruturas, em geral, é conveniente desconsiderar o efeito de amortecimento. Assim, deve-se tratar o oscilador simples como não amortecido. O efeito do amortecimento é mais relevante nas análises na região da ressonância.

Embora em aplicações reais sempre ocorra a dissipação da energia mecânica do sistema, que tende a diminuir as amplitudes das oscilações ao longo do tempo, aqui a dissipação será tratada como de pequena relevância. Segundo Alves Filho (2008, p. 235), na análise de estruturas sob força de impacto, o importante é a forma que a estrutura se comporta em um espaço curto de tempo, que praticamente não depende do amortecimento. A matriz de amortecimento global e seus efeitos são relevantes em excitações de média e longa duração, no entanto, podem ser desprezíveis no caso de forças impulsivas (SORIANO, 2009, p. 49).

Quando um corpo preso a uma mola e sem presença de atrito é movido de sua posição de equilíbrio até um ponto qualquer e abandonado logo em seguida, o corpo realiza um movimento oscilatório conhecido como Movimento Harmônico Simples. Chama-se Harmônico devido as funções matemáticas utilizadas para descrever o movimento.

Como o objetivo do trabalho é obter as frequências naturais e modos de vibração, o carregamento aplicado no sistema poderá ser adotado como nulo. Assim, a equação (5) pode ser reduzida como segue:

$$
m \cdot \ddot{u} + k \cdot u = 0 \tag{6}
$$

Por não ter forças aplicadas e também considerando o amortecimento nulo, o movimento é denominado de vibração livre não amortecida. A vibração forçada leva em consideração o efeito de forças externas variáveis em função do tempo, tais como ação do vento, ondas, terremotos, movimentos de pessoas, etc.. Os softwares comerciais em elementos finitos desconsideram o amortecimento na Análise Modal, justamente pelo fato de pouco influenciar no resultado final (ALVES FILHO, 2008, p. 49).

Utilizando como referência a equação (6), é necessário definir a solução para a equação diferencial apresentada. Segundo Hutton (2004, p. 389), umas das possíveis soluções é do tipo:

$$
u(t) = C \cdot \operatorname{sen}(\omega \cdot t + \varphi_0)
$$
 (7)

em que,

- *C* : amplitude do deslocamento;
- $\omega$ : frequência natural;
- *t* : tempo;
- $\varphi_0$ : ângulo de fase.

Derivando-se a equação (7) duas vezes em relação ao tempo, chega-se a:

$$
\ddot{u}(t) = -\omega^2 \cdot C \cdot \text{sen}(\omega \cdot t + \varphi_0)
$$
 (8)

Substituindo então as equações (7) e (8) em (6), tem-se:

$$
m \cdot \left[ -\omega^2 \cdot C \cdot \text{sen}\left(\omega \cdot t + \varphi_0\right) \right] + k \cdot C \cdot \text{sen}\left(\omega \cdot t + \varphi_0\right) = 0 \tag{9}
$$

$$
(k \cdot C - m \cdot \omega^2 \cdot C) \cdot \text{sen}(\omega \cdot t + \varphi_0) = 0 \tag{10}
$$

A igualdade matemática poderá ser satisfeita em situações pontuais em que  $\text{sen}(n \cdot \pi)$ = $0$ , com  $\,$  sendo um número inteiro. De maneira mais abrangente, e pensando em obter a frequência natural para o sistema massa-mola, a equação também será satisfeita se:

$$
k \cdot C - m \cdot \omega^2 \cdot C = 0 \tag{11}
$$

Através da equação (11) e as devidas manipulações algébricas, obtém-se a frequência natural para um sistema com um grau de liberdade:

$$
\omega = \sqrt{\frac{k}{m}}\tag{12}
$$

em que *k* é descrito em *N* / *m* , *m* em *kg* e  $\omega$  em rad/s , no Sistema Internacional de Unidades (SI).

#### <span id="page-25-0"></span>4.2.2Sistemas de múltiplos graus de liberdade

Um dos motivos da enorme aceitação do MEF se deve a discretização do contínuo, que produz equações algébricas simultâneas que podem ser facilmente resolvidas com o auxílio de computadores. Os dados dos sistemas de equações deverão ser armazenados por meio de matrizes, que são amplamente utilizadas no MEF.

A ideia da discretização de um sistema contínuo leva em conta que a estrutura será dividida em partes distintas, conectadas entre si nos pontos discretos, os nós. A solução aproximada obtida simula a estrutura como um conjunto de elementos com dimensões finitas, e não diferencial, como no caso contínuo. Para o caso das treliças, que têm suas barras reticuladas, as barras e conexões podem ser tratadas como casos já discretizados.

De acordo com Alves Filho (2008, p. 33), um sistema discreto com n graus de liberdade apresenta n frequências naturais, em que cada uma poderá ser associada a um modo de vibração. Antes de verificar como uma estrutura responde dinamicamente a uma série de carregamentos externos, é necessário determinar seus modos e as frequências naturais de vibração. Esse estudo é chamado de Análise Modal.

Na Análise Dinâmica por meio do MEF, o modelo discretizado da estrutura contínua estudada é caracterizada por uma grande quantidade de molas, massas e amortecedores, que descrevem trecho a trecho a rigidez, massa associada e amortecimento de cada elemento finito.

Visando definir a matriz de massa e de rigidez de treliças planas, inicialmente, considera-se que a energia inserida no sistema devido ao trabalho das forças externas seja totalmente transformada em energia interna de deformação. Assim, aplicando-se o Princípio dos Trabalhos Virtuais (PTV) em um elemento finito, tem-se:

$$
\delta U^{(e)} = \delta W^{(e)} \tag{13}
$$

As forças que contribuirão para a parcela do trabalho externo são as forças concentradas, forças de superfície e forças de volume. Além disso, de acordo com o princípio de D'Alembert, uma força inercial dada pelo produto da massa do sistema pela sua aceleração atua em sentido oposto ao movimento (LOGAN, 2007, p.756). Dessa forma, tem-se:

ma, tem-se:  
\n
$$
\delta W^{(e)} = {\delta d}^{*T} \cdot {P} + \int_A {\delta \psi_A}^{*T} \cdot {T_A} \cdot dA + \int_V {\delta \psi_A}^{*T} ({X} - \rho \cdot {\psi}) \cdot dV
$$
\n(14)

onde:

 $\left\{ \delta d \right\}^{*T}$ : vetor transposto contendo os deslocamentos nodais virtuais;

 $\left\{ \delta\psi\right\} ^{*T}$ : vetor transposto contendo as funções deslocamento virtual nas direções x, y e z;

 $\big\{\mathbf{\delta}\overline{\mathbf{\psi}}_{\overline{A}}\big\}^{*T}$ *A* : vetor transposto contendo as funções deslocamento virtual dos pontos pertencentes à superfície do elemento nas direções em que as forças de superfície atuam;

 $\{P\}$  : vetor contendo as forças nodais;

 $\{T_{\scriptscriptstyle A}\}$  : vetor contendo as forças de superfície por unidade de área;

 $\mathcal{A}% _{1}^{1}\left( \mathcal{A}\right)$ : área da superfície do elemento onde as forças de superfície atuam;

 $\{X\}$  : vetor contendo as forças de corpo por unidade de volume;

 $\rho$  : massa específica;

 $\{\ddot{\psi}\}$  : vetor contendo as funções aceleração nas direções x, y e z;

 $V$  : volume do elemento.

Para a parcela do trabalho interno, considerando a energia específica de deformação, é possível chegar na seguinte expressão:

$$
\delta U^{(e)} = \int\limits_V \left\{ \delta \varepsilon \right\}^{*T} \cdot \left\{ \sigma \right\} \cdot dV \tag{15}
$$

em que:

 $\left\{ \delta\varepsilon\right\} ^{\ast T}$  : vetor transposto contendo as componentes de deformação virtual;  $\{\sigma\}$  : vetor contendo as componentes de tensão.

Substituindo (14) e (15) em (13):

$$
\int_{V} {\delta \varepsilon}^{*T} \cdot {\{\sigma\} \cdot dV} = {\delta d}^{*T} \cdot {\{P\} + \int_{A} {\{\delta \psi_A\}}^{*T} \cdot {\{T_A\} \cdot dA} + \int_{V} {\{\delta \psi\}}^{*T} ({\{X\} - \rho \cdot {\{\psi\}}}) \cdot dV} \quad (16)
$$

Os deslocamentos de um ponto qualquer de um elemento podem ser representados através da função de forma ou interpolação, *N* , multiplicadas pelos deslocamentos nodais *d* que é função apenas do tempo. Assim, tem-se:

$$
\{\psi_A\} = [N_A] \cdot \{d\} \tag{17}
$$

$$
\{\psi\} = [N] \cdot \{d\} \tag{18}
$$

As deformações são relacionadas aos deslocamentos por meio de relações diferenciais. Considerando [*L*] como a matriz que contém os operadores diferenciais, é possível escrever:

$$
\{\varepsilon\} = [L] \cdot [N] \cdot \{d\}
$$
\n(19)

sendo

$$
[B] = [L] \cdot [N] \tag{20}
$$

então,

$$
\{\varepsilon\} = [B] \cdot \{d\} \tag{21}
$$

As relações constitutivas entre tensão e deformação podem ser expressas como:

$$
\{\sigma\} = [E] \cdot \{\varepsilon\}
$$
 (22)

Substituindo as equações (17), (18) e (21) em (16), tem-se a equação (23):

$$
\int_{V} {\delta d}^{*T} \cdot [B]^T \cdot [E] \cdot [B] \cdot {d} \cdot dV = {\delta d}^{*T} \cdot {P} + \int_{A} {\delta d}^{*T} \cdot [N_A]^T \cdot {T_A} \cdot dA +
$$
  
+ 
$$
\int_{V} {\delta d}^{*T} \cdot [N]^T \cdot ({X} - \rho \cdot [N] \cdot {\ddot{d}}) \cdot dV
$$
 (23)

Como os deslocamentos nodais virtuais são constantes e não nulos, a equação (23) pode ser reduzida à:

$$
\int_{V} [B]^T \cdot [E] \cdot [B] \cdot dV \cdot \{d\} = \{P\} + \int_{A} [N_A]^T \cdot \{T_A\} \cdot dA +
$$
\n
$$
+ \int_{V} [N]^T \cdot \left(\{X\} - \rho \cdot [N] \cdot \{\vec{d}\}\right) \cdot dV
$$
\n(24)

ou ainda:

$$
\left(\int_{V} [B]^T \cdot [E] \cdot [B] \cdot dV\right) \cdot \{d\} = \{P\} + \int_{A} [N_s]^T \cdot \{T_A\} \cdot dA +
$$
\n
$$
+ \int_{V} [N]^T \cdot \{X\} \cdot dV - \left(\int_{V} \rho \cdot [N]^T \cdot [N] \cdot dV\right) \cdot \{\ddot{d}\}
$$
\n(25)

e na forma mais compacta,

$$
[m]\cdot {\overline{\{d\}}} + [k]\cdot \{d\} = {\overline{\{f\}}}
$$
 (26)

onde  $\left[k\right]$  é a matriz de rigidez do elemento,  $\left[m\right]$  a matriz de massa do elemento e  $\{f\}$ o vetor que contém as parcelas dos carregamentos, sendo dados por:

$$
[k] = \int_{V} [B]^T \cdot [E] \cdot [B] \cdot dV \tag{27}
$$

$$
[m] = \int_{V} \rho \cdot [N]^T \cdot [N] \cdot dV \tag{28}
$$

$$
\{f\} = \{P\} + \int_{A} \left[N_s\right]^T \cdot \{T_A\} \cdot dA + \int_{V} \left[N\right]^T \cdot \{X\} \cdot dV \tag{29}
$$

<span id="page-30-0"></span>4.2.3Análise modal de treliças planas

Particularizando a aplicação da equação (25) para um elemento de treliça plana, primeiramente, serão desconsideradas as parcelas dos carregamentos. Assim, considerando que não há nenhuma força externa sendo aplicada na estrutura, temse:

$$
\left(\int_{V} \rho \cdot [N]^T \cdot [N] \cdot dV\right) \cdot \left\{\ddot{d}\right\} + \left(\int_{V} [B]^T \cdot [E] \cdot [B] \cdot dV\right) \cdot \left\{d\right\} = \left\{0\right\} \tag{30}
$$

Por se tratar de um elemento estrutural que apresenta um estado de tensão uniaxial, a matriz constitutiva  $\left[ E\right]$  pode ser substituída pelo módulo de elasticidade longitudinal *<sup>E</sup>* . Considerando a massa específica do material e a área de seção transversal do elemento constantes no comprimento e, assim,  $dV = A \cdot dx$  , tem-se:

$$
\rho \cdot A \cdot \left(\int_{0}^{L} [N]^T \cdot [N] \cdot dx\right) \cdot \left\{\ddot{d}\right\} + E \cdot A \cdot \left(\int_{0}^{L} [B]^T \cdot [B] \cdot dx\right) \cdot \left\{d\right\} = \left\{0\right\}
$$
 (31)

Para o caso de treliças planas, as funções de interpolação, *N* , podem ser escritas de acordo com a equação (32) e expressas graficamente conforme ilustra a Figura 3.

A função de interpolação *N* é idealizada de tal forma que em um dos nós há um valor unitário, variando até zero na outra extremidade.

$$
[N] = \left[1 - \frac{x}{L} \quad \frac{x}{L}\right] \tag{32}
$$

<span id="page-31-0"></span>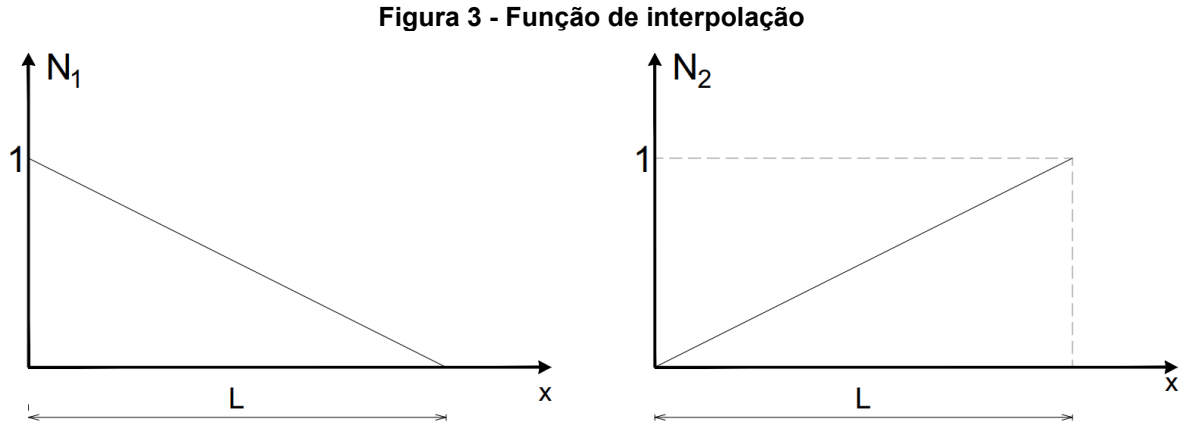

**Fonte: Adaptado de Logan (2007, p. 31)**

Com a função de interpolação definida para este caso, é possível obter o valor de *B* , expresso na equação (33):

$$
[B] = \begin{bmatrix} -1 & 1\\ L & L \end{bmatrix}
$$
 (33)

Substituindo (32) e (33) em (31), tem-se:

$$
\rho \cdot A \cdot \left( \int_{0}^{L} \left[ \frac{1 - \frac{x}{L}}{\frac{x}{L}} \right] \cdot \left[ 1 - \frac{x}{L} - \frac{x}{L} \right] dx \right) \cdot \left\{ d \right\} + E \cdot A \cdot \left( \int_{0}^{L} \left[ \frac{-1}{L} \right] \cdot \left[ \frac{-1}{L} - \frac{1}{L} \right] \cdot dx \right) \cdot \left\{ d \right\} = \left\{ 0 \right\} \quad (34)
$$

Resolvendo a integral e simplificando:

$$
\frac{\rho \cdot A \cdot L}{6} \begin{bmatrix} 2 & 1 \\ 1 & 2 \end{bmatrix} \cdot \left\{ \vec{d} \right\} + \frac{E \cdot A}{L} \cdot \begin{bmatrix} 1 & -1 \\ -1 & 1 \end{bmatrix} \cdot \left\{ d \right\} = \left\{ 0 \right\}
$$
 (35)

ou ainda de forma mais compacta:

$$
[m] \cdot {\ddot{d}} + [k] \cdot {d} = {0}
$$
 (36)

em que:

*k* : matriz de rigidez do elemento, em coordenadas locais;

 $\{d\}$  : vetor que contém os deslocamentos nodais, em coordenas locais;

 $\left[m\right]$ : matriz de massa consistente do elemento, em coordenadas locais;

 $\left\{ \vec{d}\right\}$  : vetor que contém as acelerações nodais, em coordenadas locais.

sendo

$$
[k] = \frac{E \cdot A}{L} \cdot \begin{bmatrix} 1 & -1 \\ -1 & 1 \end{bmatrix}
$$
 (37)

$$
[m] = \frac{\rho \cdot A \cdot L}{6} \begin{bmatrix} 2 & 1 \\ 1 & 2 \end{bmatrix}
$$
 (38)

A matriz de massa deduzida (e que será utilizada posteriormente) é a matriz de massa consistente. No entanto, há também a matriz de massa concentrada. Para matriz de massa concentrada, conforme apresentado na equação (39), considera-se que metade de toda a massa do elemento está concentrada em cada um dos dois nós. Matrizes de massa consistente, ao contrário das matrizes de massa concentrada, são comprovadamente eficazes em fornecer limites superiores para frequências circulares naturais. Em contrapartida, matrizes de massa concentrada são frequentemente utilizadas em elementos de barra e vigas para obter resultados razoavelmente precisos de resposta dinâmica (LOGAN, 2007, p.756).

$$
\left[m_{concentrada}\right] = \frac{\rho \cdot A \cdot L}{2} \begin{bmatrix} 1 & 0 \\ 0 & 1 \end{bmatrix}
$$
 (39)

#### <span id="page-32-0"></span>4.2.3.1 Matriz de transformação

Na equação (35) foram utilizados como referência os eixos locais de cada barra, que podem variar para cada elemento constituinte da estrutura. Para que seja possível obter uma matriz de rigidez e de massa consistente que represente a estrutura toda, é necessário antes referenciar as equações em um sistema de coordenadas global.

Para treliças, o sistema de coordenadas local, representado por letras minúsculas (x, y), refere-se àquele em que a direção principal x é traçada por uma reta que passa pelos dois nós de uma barra; a direção secundária é perpendicular a primeira. No sistema global, representado por letras maiúsculas (X, Y), é comum chamar de eixo X aquele ao longo da direção horizontal, e de Y o que é perpendicular ao primeiro. Os sistemas local e global de coordenadas pode ser visualizado na Figura 4.

<span id="page-33-0"></span>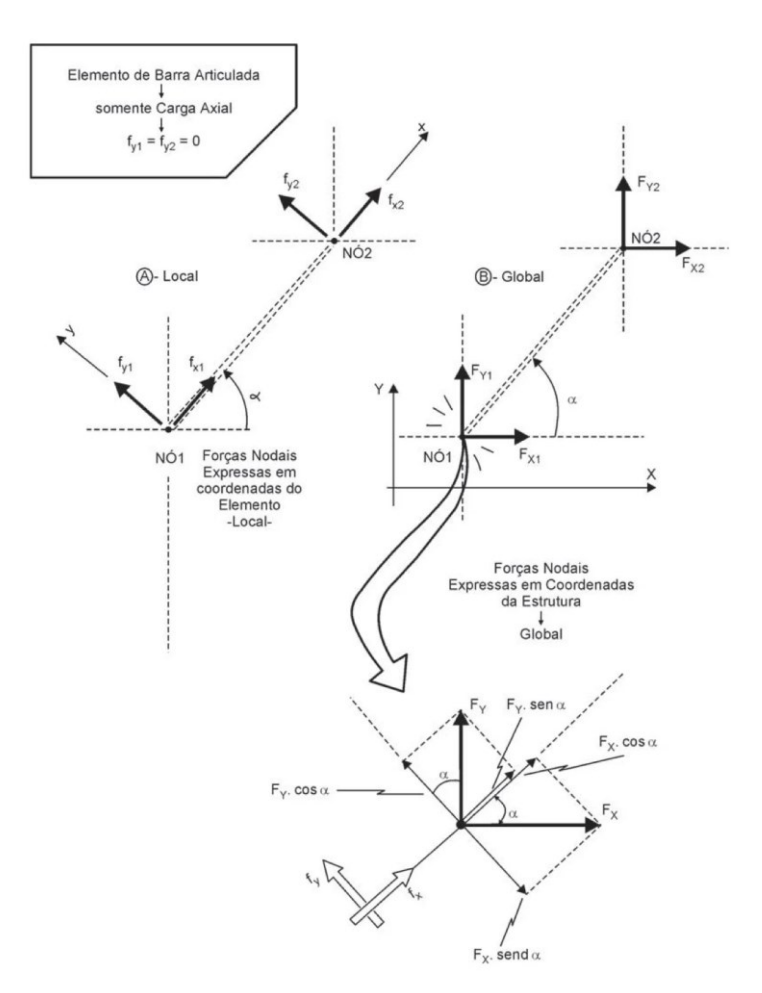

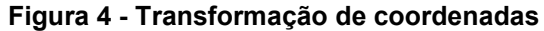

**Fonte: Alves Filho (2013, p. 78)**

Partindo-se da equação (26), particularizada para um elemento, tem-se:

$$
[m] \cdot {\ddot{d}} + [k] \cdot {\dot{d}} = {\f}
$$
\n
$$
(40)
$$

que na forma explícita pode ser expressa como segue:

$$
\frac{\rho \cdot A \cdot L}{6} \begin{bmatrix} 2 & 1 \\ 1 & 2 \end{bmatrix} \cdot \begin{Bmatrix} \ddot{u}_{x1} \\ \ddot{u}_{x2} \end{Bmatrix} + \frac{E \cdot A}{L} \cdot \begin{bmatrix} 1 & -1 \\ -1 & 1 \end{bmatrix} \cdot \begin{Bmatrix} u_{x1} \\ u_{x2} \end{Bmatrix} = \begin{Bmatrix} f_{x1} \\ f_{x2} \end{Bmatrix}
$$
(41)

Para o sistema de coordenadas global, as matrizes de rigidez e de massa global de cada elemento terão dimensões 4x4, uma vez que o elemento apresenta dois graus de liberdade em cada um dos nós (deslocamentos nas direções X e Y). Assim, para que se possa realizar as transformações necessárias, as matrizes de rigidez e de massa local, de dimensões 2x2, devem ser representadas por matrizes 4x4. De acordo com Logan (2007, p.79) e Hutton (2004, p. 438):

$$
\frac{\rho \cdot A \cdot L}{6} \cdot \begin{bmatrix} 2 & 0 & 1 & 0 \\ 0 & 2 & 0 & 1 \\ 1 & 0 & 2 & 0 \\ 0 & 1 & 0 & 2 \end{bmatrix} \cdot \begin{bmatrix} \ddot{u}_{x1} \\ \ddot{u}_{y1} \\ \ddot{u}_{x2} \\ \ddot{u}_{y2} \end{bmatrix} + \frac{E \cdot A}{L} \cdot \begin{bmatrix} 1 & 0 & -1 & 0 \\ 0 & 0 & 0 & 0 \\ -1 & 0 & 1 & 0 \\ 0 & 0 & 0 & 0 \end{bmatrix} \cdot \begin{bmatrix} u_{x1} \\ u_{y1} \\ u_{x2} \\ u_{y2} \end{bmatrix} = \begin{bmatrix} f_{x1} \\ f_{y1} \\ f_{x2} \\ f_{x2} \\ f_{y2} \end{bmatrix}
$$
(42)

Segundo Hutton (2004, p.434), os deslocamentos transversais são ignorados no desenvolvimento da matriz de rigidez em coordenadas globais, pois não há rigidez transversal em virtude da suposição de conexões por pinos, as quais permitem a rotação livremente. No entanto, movimento na direção transversal à barra introduz energia cinética no sistema, que não pode ser desprezado na dedução da matriz de massa em coordenadas globais.

Simplificando a equação (42):

$$
[\overline{m}] \cdot {\overline{\overline{d}} \choose \overline{d}} + [\overline{k}] \cdot {\overline{d}} = {\overline{f}}
$$
\n(43)

Projetando as forças globais em ambos os eixos locais:

$$
\begin{cases}\nf_{x1} = F_{X1} \cdot \cos \alpha + F_{y1} \cdot \sin \alpha \\
f_{y1} = -F_{X1} \cdot \sin \alpha + F_{y1} \cdot \cos \alpha \\
f_{x2} = F_{x2} \cdot \cos \alpha + F_{y2} \cdot \sin \alpha \\
f_{y2} = -F_{x2} \cdot \sin \alpha + F_{y2} \cdot \cos \alpha\n\end{cases}
$$
\n(44)

Considerando de maneira simplificada  $c = \cos \alpha$  e  $s = \sin \alpha$ , é possível reescrever a equação (44) em forma matricial:

$$
\begin{bmatrix} f_{x1} \\ f_{y1} \\ f_{x2} \\ f_{y2} \end{bmatrix} = \begin{bmatrix} c & s & 0 & 0 \\ -s & c & 0 & 0 \\ 0 & 0 & c & s \\ 0 & 0 & -s & c \end{bmatrix} \begin{bmatrix} F_{x1} \\ F_{y1} \\ F_{x2} \\ F_{y2} \end{bmatrix}
$$
(45)

ou ainda,

$$
\left\{ \overline{f} \right\} = \left[ T \right] \cdot \left\{ F_G \right\} \tag{46}
$$

em que a matriz  $\left[T\right]$ , de transformação, é uma matriz ortogonal. Assim sendo:

$$
\left[T\right]^T = \left[T\right]^{-1} \tag{47}
$$

De maneira análoga ao realizado para as forças, é possível fazer para os deslocamentos e acelerações nodais, ou seja:

$$
\left\{\overline{d}\right\} = \left[T\right] \cdot \left\{d_G\right\} \tag{48}
$$

$$
\left\{ \overline{\vec{d}} \right\} = \left[ T \right] \cdot \left\{ \vec{d}_G \right\} \tag{49}
$$

Com o intuito de obter as matrizes de rigidez e de massa do elemento no sistema global, é necessário que (46) e (48) e (49) sejam substituídos na equação (43). Assim:

$$
[\overline{m}]\cdot[T]\{\ddot{d}_G\}+\overline{[k]}\cdot[T]\cdot\{d_G\}=[T]\{F_G\}\tag{50}
$$

$$
\left[T\right]^{-1}\cdot\left[\overline{m}\right]\cdot\left[T\right]\left\{\ddot{d}_{G}\right\}+\left[T\right]^{-1}\cdot\left[\overline{k}\right]\cdot\left[T\right]\cdot\left\{d_{G}\right\}=\left[T\right]^{-1}\cdot\left[T\right]\left\{F_{G}\right\}\tag{51}
$$

$$
\left[T\right]^{-1}\cdot\left[\overline{m}\right]\cdot\left[T\right]\left\{\ddot{d}_{G}\right\}+\left[T\right]^{-1}\cdot\left[\overline{k}\right]\cdot\left[T\right]\cdot\left\{d_{G}\right\}=\left[I\right]\left\{F_{G}\right\}\tag{52}
$$
$$
\left[T\right]^{-1}\cdot\left[\overline{m}\right]\cdot\left[T\right]\left\{\ddot{d}_{G}\right\}+\left[T\right]^{-1}\cdot\left[\overline{k}\right]\cdot\left[T\right]\cdot\left\{d_{G}\right\}=\left\{F_{G}\right\}\tag{53}
$$

ou ainda de acordo com a equação (54),

$$
[m_G]\cdot {\ddot{d}}_G + [k_G]\cdot {\dot{d}}_G = {F_G}
$$
\n
$$
(54)
$$

onde

 $\{F_{G}\}$ : vetor que contém as forças externas, em coordenadas globais;

*<sup>k</sup><sup>G</sup>* : matriz de rigidez do elemento, em coordenadas globais;

 $\{d_G\}$  : vetor que contém os deslocamentos nodais, em coordenadas globais.

*<sup>m</sup><sup>G</sup>* : matriz de massa do elemento, em coordenadas globais;

 $\left\{ \ddot{d}_{G}\right\}$ : vetor que contém as acelerações nodais, em coordenadas globais.

sendo

$$
[k_G] = \frac{E \cdot A}{L} \cdot \begin{bmatrix} c^2 & cs & -c^2 & -cs \\ cs & s^2 & -cs & -s^2 \\ -c^2 & -cs & c^2 & cs \\ -cs & -s^2 & cs & s^2 \end{bmatrix}
$$
 (55)

$$
[m_G] = \frac{\rho \cdot A \cdot L}{6} \cdot \begin{bmatrix} 2 & 0 & 1 & 0 \\ 0 & 2 & 0 & 1 \\ 1 & 0 & 2 & 0 \\ 0 & 1 & 0 & 2 \end{bmatrix}
$$
 (56)

É possível perceber que as matrizes de rigidez e de massa de um elemento em coordenadas globais são simétricas. Para as matrizes globais da estrutura ocorrerá o mesmo.

#### 4.2.3.2 Análise modal de treliças planas via MEF

De maneira similar ao que foi feito para um grau de liberdade no item 4.2.1 deste trabalho, para sistemas com múltiplos graus de liberdade é possível afirmar que:

$$
[M].\{\ddot{\Delta}\} + [K].\{\Delta\} = \{0\}
$$
\n
$$
(57)
$$

onde:

 $\left[ M \right]$ : matriz de massa do sistema;

 $\left[K\right]$ : matriz de rigidez do sistema;

 $\left[\!\! \begin{array}{l}\ddot\Delta \end{array}\!\!\right]$ : vetor de aceleração nodal;

 $\left[\Delta\right]$ : vetor de deslocamento nodal;

Tomando como base o que foi feito anteriormente, sabe-se que:

$$
\{\Delta(t)\} = \{\Delta_0\} \cdot \text{sen}(\omega \cdot t + \varphi_0)
$$
\n(58)

e consequentemente,

$$
\left\{ \ddot{\Delta}(t) \right\} = -\left\{ \Delta_0 \right\} \cdot \omega^2 \cdot \text{sen}\left( \omega \cdot t + \varphi_0 \right) \tag{59}
$$

Substituindo as equações (58) e (59) em (57):

$$
-[M] \cdot {\Delta_0} \cdot {\omega^2} \cdot \text{sen}(\omega \cdot t + \varphi_0) + [K] \cdot {\Delta_0} \cdot \text{sen}(\omega \cdot t + \varphi_0) = {0}
$$
 (60)

$$
(-[M] \cdot {\{\Delta_0\}} \cdot {\omega^2} + [K] \cdot {\{\Delta_0\}}) \cdot \text{sen}(\omega \cdot t + \varphi_0) = {0}
$$
 (61)

Para que o produto apresentado em (61) seja nulo, uma vez que  $\,\text{sen}\!\left(\omega\!\cdot\!t\!+\!\varphi_{\!0}\right)$ pode assumir qualquer valor no intervalo  $\{-1,1\}$  , é necessário que seja mantida a seguinte igualdade:

$$
-[M]\cdot{\{\Delta_0\}}\cdot\omega^2+[K]\cdot{\{\Delta_0\}}={0}
$$
\n(62)

ou

$$
([K] - \omega^2 \cdot [M]) \cdot {\lbrace \Delta_0 \rbrace} = {0}
$$
\n(63)

A equação (63) sugere soluções não triviais e uma solução trivial. Para a solução trivial, é verificado que  $\{\Delta_{\scriptscriptstyle 0}\} \!=\! \{0\}$  é um resultado possível para o problema. Nesse caso, não há deslocamentos iniciais no sistema, e por consequência não há vibrações livres.

As soluções não triviais ocorrem para:

$$
\left( \left[ K \right] - \omega^2 \cdot \left[ M \right] \right) = \left\{ 0 \right\} \tag{64}
$$

Para isso é necessário que o determinante seja nulo, conforme apresentado na equação (65). As equações terão como incógnita  $\omega^2$ , que correspondem aos valores das frequências naturais ao quadrado dos n modos de vibração. Assim:

$$
\det\left(\left[K\right]-\omega^2\cdot\left[M\right]\right)=0\tag{65}
$$

que representa a equação de frequência do sistema. Considerando agora  $\,\lambda$  =  $\omega^2$  :

$$
\det([K] - \lambda \cdot [M]) = 0 \tag{66}
$$

Os valores de  $\lambda_1, \lambda_2, \lambda_3, ..., \lambda_n$  que satisfazem a equação são os autovalores do sistema. Assim:

$$
p(\lambda) = \det([K] - \lambda \cdot [M]) = 0 \tag{67}
$$

É possível associar cada autovalor a um autovetor, em que este refere-se ao modo de vibração da estrutura:

$$
([K] - \lambda_i \cdot [M]) \cdot \{\phi_i\} = \{0\}
$$
 (68)

onde  $\{\pmb{\phi}_i\}$  representa os modos de vibração.

Segundo Alves Filho (2008, p. 168), é comum representar todos os autovetores em uma única matriz, que é chamada de Matriz dos Autovetores. Nesta matriz, as linhas referem-se a cada um dos GDLs da estrutura analisada, enquanto que as colunas estão relacionadas a cada um dos modos de vibração.

Os valores obtidos através dos autovetores fornecem uma indicação geométrica dos modos de vibrar. No entanto, não são indicativos da amplitude de cada vibração (HUTTON, 2004, p. 440). Para cada modo de vibrar da estrutura, o que de fato importa é que a proporção entre os valores obtidos referentes a cada GDL seja mantida; isso permite os modos de vibração sejam normalizados de inúmeras formas.

Em situações práticas, os modos superiores de vibração podem ser considerados desprezíveis devido a pouca ou nenhuma influência que esses têm na resposta dinâmica. O que de fato importa é determinar os primeiros pares "frequência e modo de vibração".

## 4.2.3.3 Montagem das matrizes de massa e de rigidez globais

Para exemplificar a montagem das matrizes de massa e de rigidez globais de uma estrutura, será analisado apenas a caso da matriz de rigidez, visto que para a matriz de massa o raciocínio é o mesmo.

A Figura 5 demonstra uma matriz de rigidez de uma estrutura com 3 graus de liberdade (3 GDL), sendo 1 GDL para cada um dos nós A, B e C.

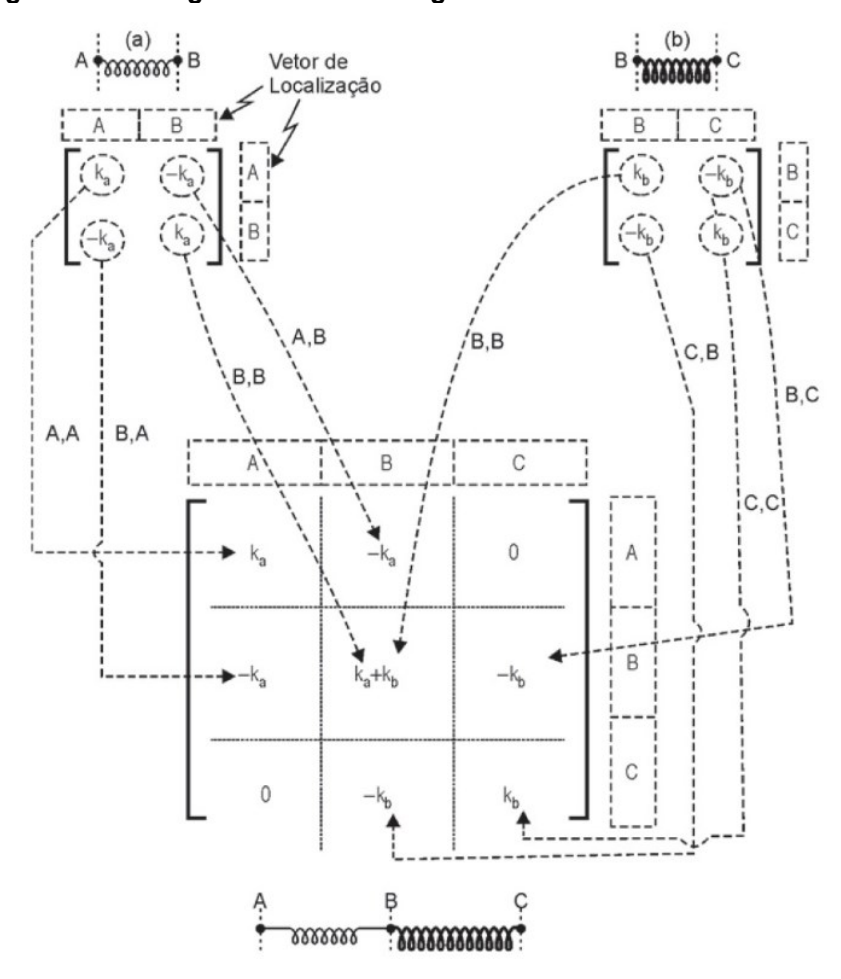

**Figura 5 - Montagem da matriz de rigidez de uma estrutura com 3 GDL**

**Fonte: Alves Filho (2013, p. 44)**

Para o caso apresentado, percebe-se que cada linha e cada coluna da matriz de rigidez global estão associadas aos graus de liberdade de cada nó. Cada elemento da matriz elementar é posicionado na matriz estrutural de acordo com sua correspondente linha e coluna. É possível reparar que nos nós comuns a dois ou mais elementos, ocorre a soma da rigidez de cada elemento que está ligado a tal nó. Em situações em que não há interação entre os nós (como o que ocorre com os nós A e C), é assumido o valor nulo na matriz estrutural.

As condições de contorno do problema deverão ser consideradas no cálculo das frequências naturais e dos modos de vibração, afinal não há como a estrutura vibrar nas direções restringidas ao movimento. De acordo com Alves Filho (2013, p 58), a matriz de rigidez de toda a estrutura representa a estrutura sem nenhum vínculo, ou seja, hipostática. Para resolver esse impasse, é necessário que cada linha e cada coluna das matrizes de rigidez (e também de massa) da estrutura referentes a cada um dos GDLs restringidos sejam eliminadas.

Em aplicações computacionais, é comum utilizar números para descrever cada nó ao invés de letras, pois dessa forma torna-se mais prático a montagem das matrizes de massa e rigidez da estrutura analisada. Ao utilizar números para representar cada um dos nós, é possível enumerar cada um dos GDL mantendo uma lógica com o nó a que cada GDL se refere. Por meio da Figura 6, é possível verificar que cada um dos GDLs na direção vertical é um múltiplo de dois do nó a que esse grau de liberdade está associado. Para a direção horizontal, cada GDL é o dobro do valor assumido pelo nó menos uma unidade.

#### **Figura 6 - Nós de uma treliça e os respectivos GDLs**

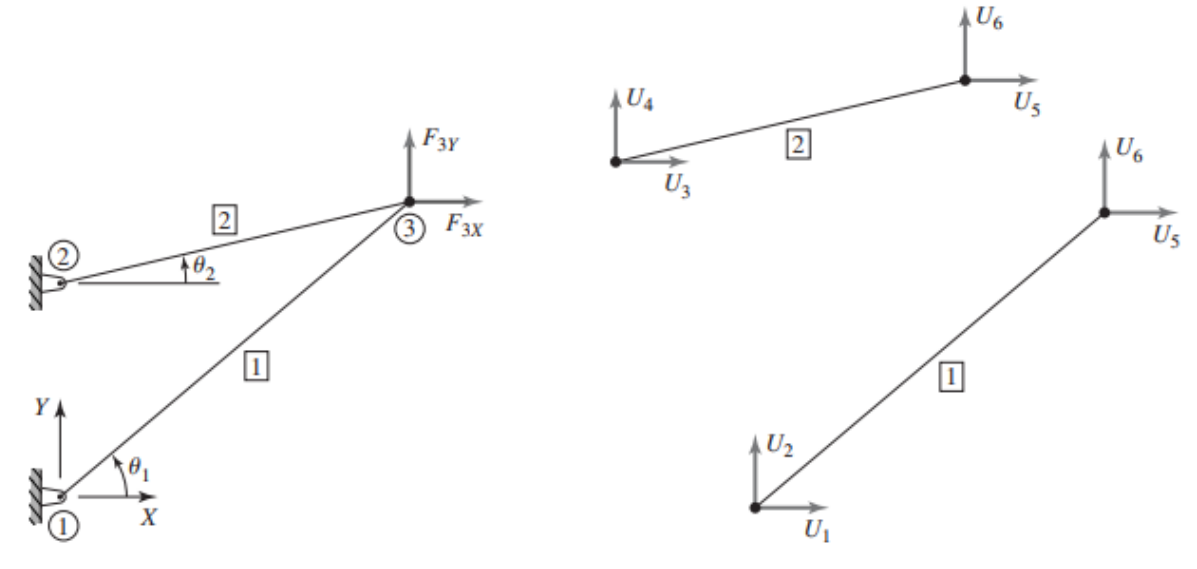

**Fonte: Hutton (2004, p. 54)**

#### **4.3 MATLAB**

O MATLAB (abreviatura de MATrix LABoratory, cuja tradução literal é Laboratório de Matriz) é um software poderoso na área de computação numérica científica, amplamente utilizado no meio acadêmico, especialmente nas áreas de matemática, ciências e, especialmente, engenharias. O software também é amplamente utilizado na indústria como ferramenta de pesquisa. Sua linguagem tem como base matrizes, como o próprio nome sugere (GILAT, 2012, p. 1).

De acordo com Matsumoto (2013, p. 13), a linguagem de programação MATLAB é uma linguagem de programação de alto nível, mais simples e direta do que em linguagens como C, VB ou Fortran.

O MATLAB é muito versátil no que se refere a modelagens e simulações, cálculos matemáticos, gráficos, etc.. A razão de sua popularidade deve-se à variedade de funções predefinidas e à facilidade de utilização. O pacote padrão do MATLAB é constituído por inúmeras funções, que podem ser aplicadas em diversas áreas do conhecimento. Ademais, há ainda uma série de *toolboxes* projetadas para resolver problemas específicos.

Há diversas ferramentas no software capazes de resolverem problemas complexos em uma única etapa, o que em outras linguagens pode ser mais trabalhoso ou até mesmo implicar na compra de pacotes de softwares de terceiros para suprir a ausência de determinadas funções. As funções do MATLAB são bastante completas, pois muitas delas foram elaboradas e testadas por diversos pesquisadores, produzindo resultados consistentes para uma enorme gama de aplicações (CHAPMAN, 2016, p. 1).

#### **4.4 Ansys**

A princípio, os primeiros programas de elementos finitos eram códigos especiais desenvolvidos para resolver um tipo específico de problema (contemplavam somente um tipo de elemento e uma análise física). Era comum que diferentes grupos em uma mesma organização utilizassem diferentes programas de computador. Em muitos casos, cada grupo de engenheiros desenvolvia e utilizava seu próprio código, o que gerava preocupações sobre a compatibilidade dos resultados de diferentes programas (THOMPSON, 2017, p. 4).

Em 1965, a National Aeronautics and Space Administration (NASA) iniciou um projeto com o intuito de criar um programa de computador que pudesse ser usado por todas as suas organizações de engenharia para resolver uma variedade de problemas estruturais relacionados ao desenvolvimento da tecnologia de exploração lunar. O programa elaborado ficou conhecido como NASTRAN (THOMPSON, 2017, p. 4).

Enquanto a NASA estava focada na exploração lunar, a Westinghouse Electric Corporation estava desenvolvendo reatores nucleares para propulsão espacial e produção de energia não convencional. O Dr. John Swanson, então funcionário do Westinghouse Astronuclear Labs em Pittsburgh, acreditava que um programa integrado de elementos finitos de uso geral economizaria tempo e dinheiro ao fazer esses tipos de cálculos. Ele começou a desenvolver um programa desse tipo, chamado STASYS, para a Westinghouse em 1969 (THOMPSON, 2017, p. 4).

Em 1970, John Swanson deixou a Westinghouse e fundou a Swanson Analysis Systems, Inc., onde continuou a desenvolver um programa comercial de elementos finitos de uso geral que ele chamou de ANSYS. A versão original do ANSYS continha 40 elementos de vários tipos (molas, amortecedores, vigas, blocos, etc.), incluindo vários elementos com graus de liberdade térmicos. A Westinghouse tornou-se o primeiro cliente da ANSYS no final do ano. O programa foi rapidamente adotado por outras empresas e tornou-se o programa de elementos finitos padrão para grande parte da indústria de energia. Hoje, os produtos ANSYS são usados em todos os principais campos de engenharia, incluindo aeroespacial, automotivo, processamento químico, construção, bens de consumo, eletrônicos, energia, saúde, offshore, marítimo e indústrias de materiais (THOMPSON, 2017, p. 4).

Independentemente do software utilizado, a qualidade dos resultados dependerá da qualidade do modelo idealizado. Isso inclui a precisão das propriedades do material, a adequação dos modelos de material e assim por diante. Um programa de elementos finitos não comentará sobre a validade de quaisquer suposições feitas na configuração do modelo, desde que as leis físicas não sejam violadas. Também não garantirá que você esteja usando as leis físicas corretas para um determinado problema. O software de elementos finitos é apenas uma ferramenta. (THOMPSON, 2017, p. 3)

## **5 METODOLOGIA**

### **5.1 Aspectos gerais**

Para a obtenção das frequências naturais e modos de vibração de treliças planas via MEF, foram seguidas algumas etapas.

A primeira etapa baseou-se na realização de estudos teóricos acerca do tema abordado. Inicialmente, foi analisado o caso de sistemas de um grau de liberdade. Em seguida, foi deduzido o sistema de equações para o caso mais geral, que consiste em sistemas com múltiplos graus de liberdade. A partir disso, foi possível generalizar para o caso específico das treliças planas.

Para a Análise Modal das treliças planas, foram definidas as matrizes de massa e rigidez elementares, que compõem as matrizes de massa e rigidez de todo o sistema estrutural. De posse das matrizes de massa e rigidez do sistema, foi possível obter as frequências naturais e os modos de vibração, que são determinados através da resolução de um problema de autovalor e autovetor.

## **5.2 Aspectos computacionais**

#### 5.2.1Algoritmo implementado

A partir das etapas descritas no item 5.1 deste trabalho, foi elaborado um código computacional no software MATLAB capaz de apresentar as frequências naturais de vibração e apresentar, graficamente, os modos de vibração de treliças planas. O algoritmo utilizado na elaboração do código pode ser visualizado no fluxograma apresentado na Figura 7, sendo o código descrito no Apêndice A deste trabalho.

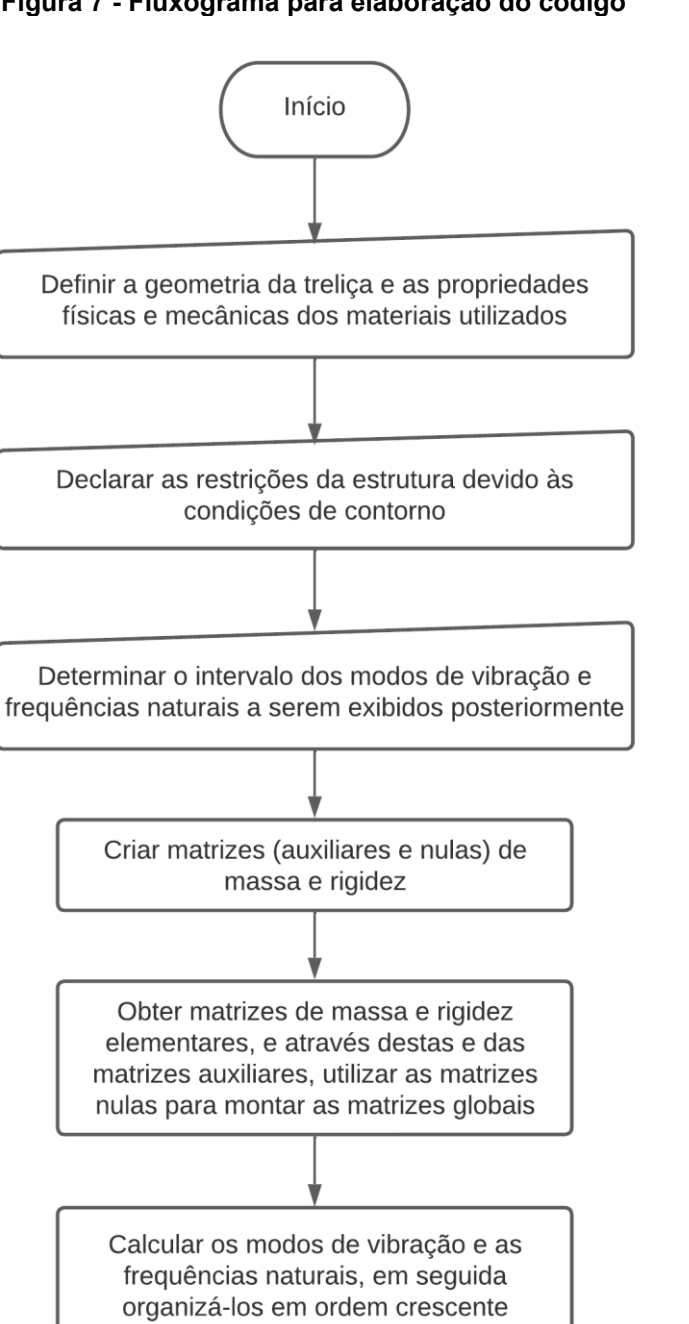

**Figura 7 - Fluxograma para elaboração do código**

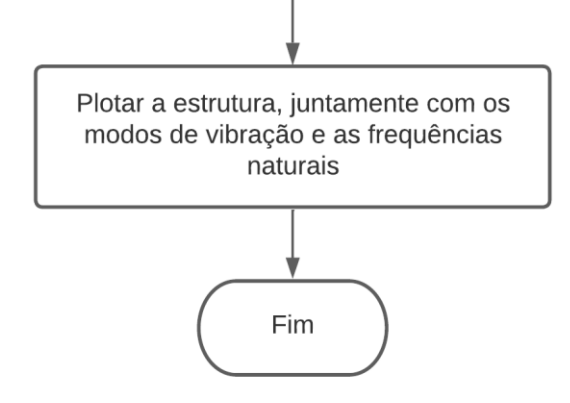

**Fonte: Autoria própria (2022)**

5.2.2Desenvolvimento do código computacional

O código computacional foi elaborado a partir do algoritmo apresentado anteriormente. Para sua concepção, fez-se uso do software MATLAB R2022a

# 5.2.3Utilizando o programa desenvolvido

Através da ferramenta App Designer disponível no software, é possível criar aplicativos com interface gráfica de maneira fácil e prática. Na Figura 8 é possível visualizar a interface gráfica do código computacional desenvolvido neste trabalho.

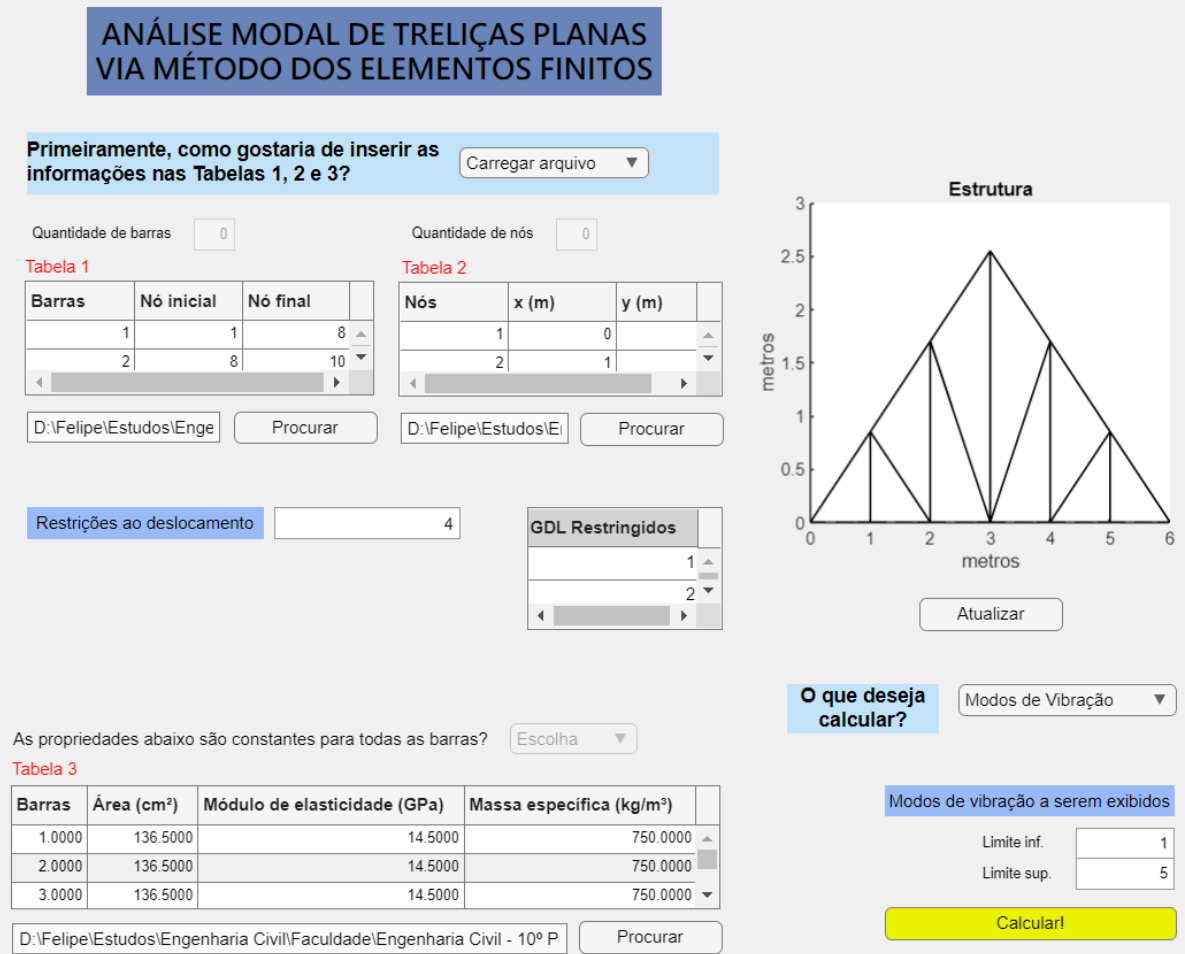

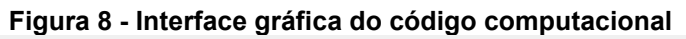

**Fonte: Autoria própria (2022)**

Primeiramente, como é possível verificar na Figura 8, a primeira informação que é solicitada é a forma que os dados serão inseridos.

Se a opção escolhida for "carregar arquivo", será habilitado as opções "Procurar" para carregar os dados referente às Tabelas 1, 2 e 3, que se referem às informações geométricas da estrutura e às propriedades físicas e mecânicas dos materiais. Os arquivos a serem inseridos deverão estar no formato "xslx".

Caso a opção escolhida seja "Manualmente", então as Tabelas 1 e 2 serão geradas a partir dos dados "Quantidade de Barras" e "Quantidade de nós", com o número correto de linhas de acordo com o que foi preenchido anteriormente; neste cenário, as opções "Procurar" não serão habilitadas. Para o preenchimento da Tabela 3, será possível responder "Sim" ou "Não" para a pergunta "As propriedades abaixo são constantes para todas as barras?", o que irá gerar uma tabela com a quantidade de linhas proporcional à resposta adotada.

Após preencher as Tabelas 1 e 2, será possível visualizar a estrutura à direita clicando no botão "Atualizar". Essa funcionalidade permite que o usuário certifique-se que os dados foram inseridos corretamente antes de calcular os modos de vibração ou as frequências naturais (trata-se de uma ferramenta opcional).

Ao escolher uma das opções para a pergunta "O que deseja calcular?", será habilitado a opção calcular. Se a opção escolhida for "Modos de Vibração", então os campos imediatamente abaixo poderão ser preenchidos com o intervalo dos modos de vibrar que se deseja calcular. Caso a opção escolhida seja "Frequências Naturais", então os campos abaixo não serão habilitados.

Por fim, após certificar-se que os dados foram todos preenchidos corretamente, será possível calcular os modos de vibração e as frequências naturais correspondentes a cada modo ou somente as frequências naturais por meio do botão "Calcular!".

Após calculados, os resultados serão exibidos em uma ou mais janelas. Caso a opção de cálculo escolhida seja "Frequências Naturais", então será exibida uma única janela com todas as frequências naturais da estrutura organizadas em ordem crescente. Se a opção escolhida for "Modos de Vibração", será possível visualizar todos os modos de vibração (juntamente com a estrutura indeformada) dentro do intervalo selecionado; será exibida uma janela individual para cada modo de vibrar. Na Command Window, será possível visualizar as frequências naturais tanto em Hz quanto em rad/s, como também uma tabela com os valores numéricos de todos os modos de vibração normalizados.

#### 5.2.4Utilizando Ansys Mechanical APDL

No presente trabalho, para validar o código computacional desenvolvido, foi utilizado o software Ansys Mechanical APDL 2022 R2 versão Academic Research. A interface utilizada, ilustrada na Figura 9, permitiu um lançamento de maneira mais simples e intuitiva.

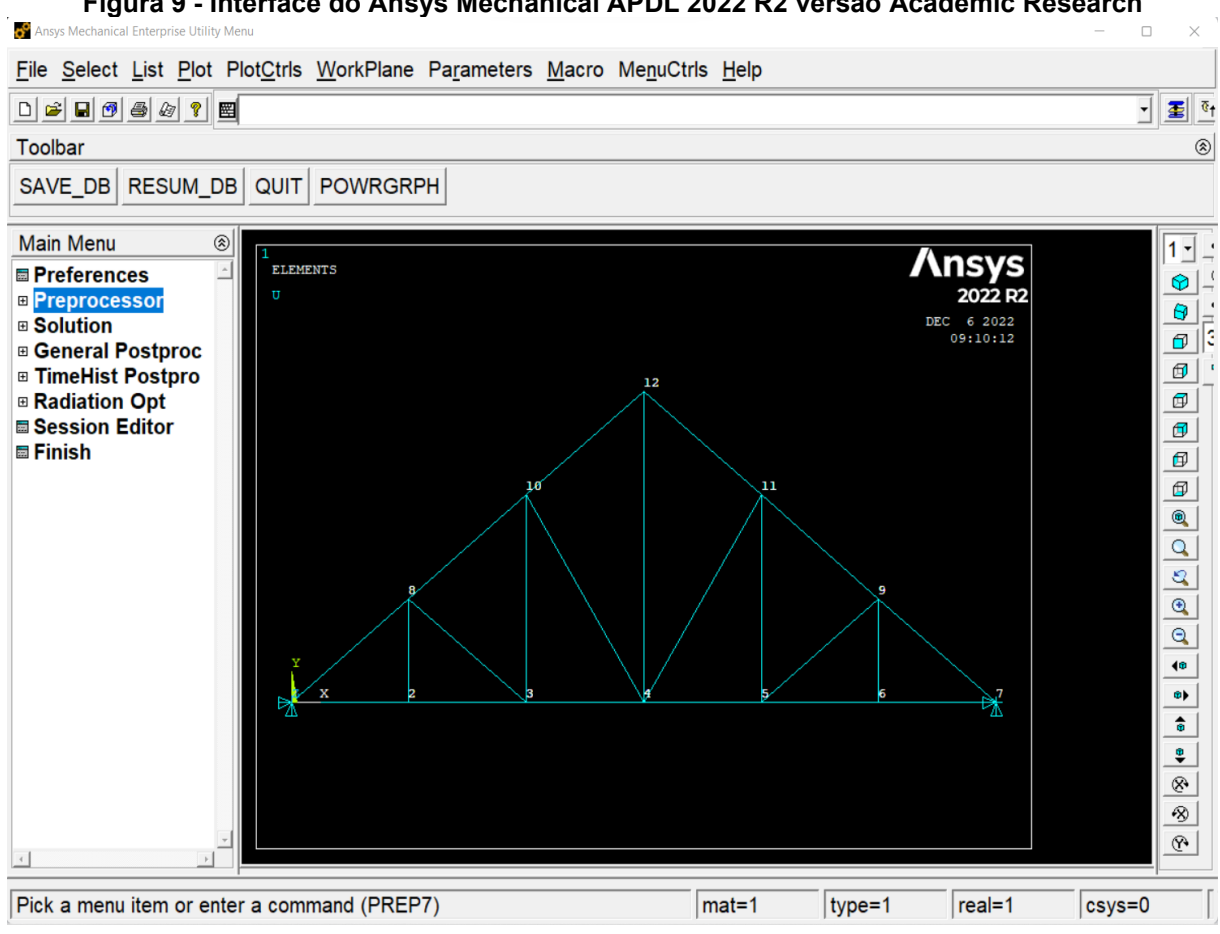

**Figura 9 - Interface do Ansys Mechanical APDL 2022 R2 versão Academic Research**

## **Fonte: Autoria própria (2022)**

Ao contrário do pacote Ansys Workbench que informa as unidades de medidas a serem preenchidas, a versão Mechanical APDL não define quais unidades deverão ser inseridas para cada grandeza física, deixando essa tarefa para o usuário. Dessa forma, é necessário que o usuário seja consistente em relação às unidades de medida utilizadas.

A análise modal de treliças planas por meio do Ansys é possível através dos seguintes passos:

- 1. Deve-se adotar a opção "Structural" para disciplina individual a ser exibida (Main Menu > Preferences);
- 2. Como tipo de elemento, foi selecionada a opção LINK 180, em que é admitida uma barra reta, com dois nós para cada elemento, carregada axialmente em suas extremidades e com propriedades uniformes ao longo de toda a barra (Main Menu > Preprocessor > Element Type > Add/Edit/Delete > Add...);
- 3. As propriedades do materiais definidas foram apenas o módulo de elasticidade longitudinal e a densidade (Main Menu > Preprocessor > Material Props > Material Models), visto que são as propriedades que realmente importam na análise que será realizada;
- 4. Em seguida, foi criada uma seção transversal para ser utilizada posteriormente (Main Menu > Preprocessor > Sections > Link > Add);
- 5. Antes de inserir as barras da treliça, primeiro foram gerados todos os nós necessários (Main Menu > Preprocessor > Modeling > Create > Nodes > In active CS);
- 6. A partir dos nós foi possível inserir todas as barras da treliça (Main Menu > Preprocessor > Modeling > Create > Elements > Auto Numbered > Thru Nodes);
- 7. As condições de contorno foram definidas nesta etapa. A opção utilizada para apoio fixo foi "All DOF" (Main Menu > Preprocessor > Loads > Define Loads > Apply > Structural > Displacement > On Nodes). Caso deseja-se utilizar apoios móveis, o deslocamento de duas direções (dentre três disponíveis) deverão ser restringidos;
- 8. Depois de modelar a estrutura, foi necessário definir a análise modal como tipo de análise (Main Menu > Solution > Analysis Type > New Analysis);
- 9. Após a definição do tipo de análise, é necessário definir quais modos de vibração serão exibidos e também a frequência mínima a ser exibida. A frequência mínima a ser exibida em todas as análises do presente trabalho foram de 1 Hz (Main Menu > Solution > Analysis Type > Analysis Options);
- 10. Em seguida, é necessário solicitar o cálculo dos modos de vibração e das frequências naturais (Main Menu > Solution > Solve > Current LS);
- 11. Por fim, é possível visualizar as frequências naturais calculadas (Main Menu > General Postproc > Read Results > By Pick) ou visualizar os modos

de vibração (Main Menu > General Postproc > Plot Results > Deformed Shape);

## **6 ANÁLISE NUMÉRICA**

Visando validar o código computacional implementando, apresenta-se, neste item, simulações numéricas realizadas onde são apresentadas as frequências naturais e os modos de vibração de três tipos de treliças bastante comuns na Engenharia Civil, que são as treliças Howe, Pratt e Warren.

Os resultados fornecidos pelo código desenvolvido e pelo Ansys Mechanical APDL 2022 R2 versão Academic Research serão comparados para cada um dos três exemplos apresentados. Serão analisadas e comparadas todas as frequências naturais das treliças; para os modos de vibração, serão levados em consideração apenas os três primeiros.

## **6.1 Treliça Howe**

A primeira treliça a ser analisada está representada na Figura 10 e se trata de uma treliça Howe (HIBBELER, 2015, p. 85). A estrutura conta com 12 nós, 21 elementos de barra e 24 graus de liberdade, sendo que 4 deles estão restringidos ( $U_1$ , U<sub>2</sub>, U<sub>13</sub> e U<sub>14</sub> – deslocamentos horizontal e vertical dos nós 1 e 7, respectivamente). A área da seção transversal é invariável, sendo A = 136,5 cm² para todas as barras; as propriedades físicas e mecânicas do material empregado em todas as barras são E = 14,5 GPa e  $p = 750$  kg/m<sup>3</sup>, referentes à madeira classe D40 encontradas na ABNT NBR 7190-1:2022.

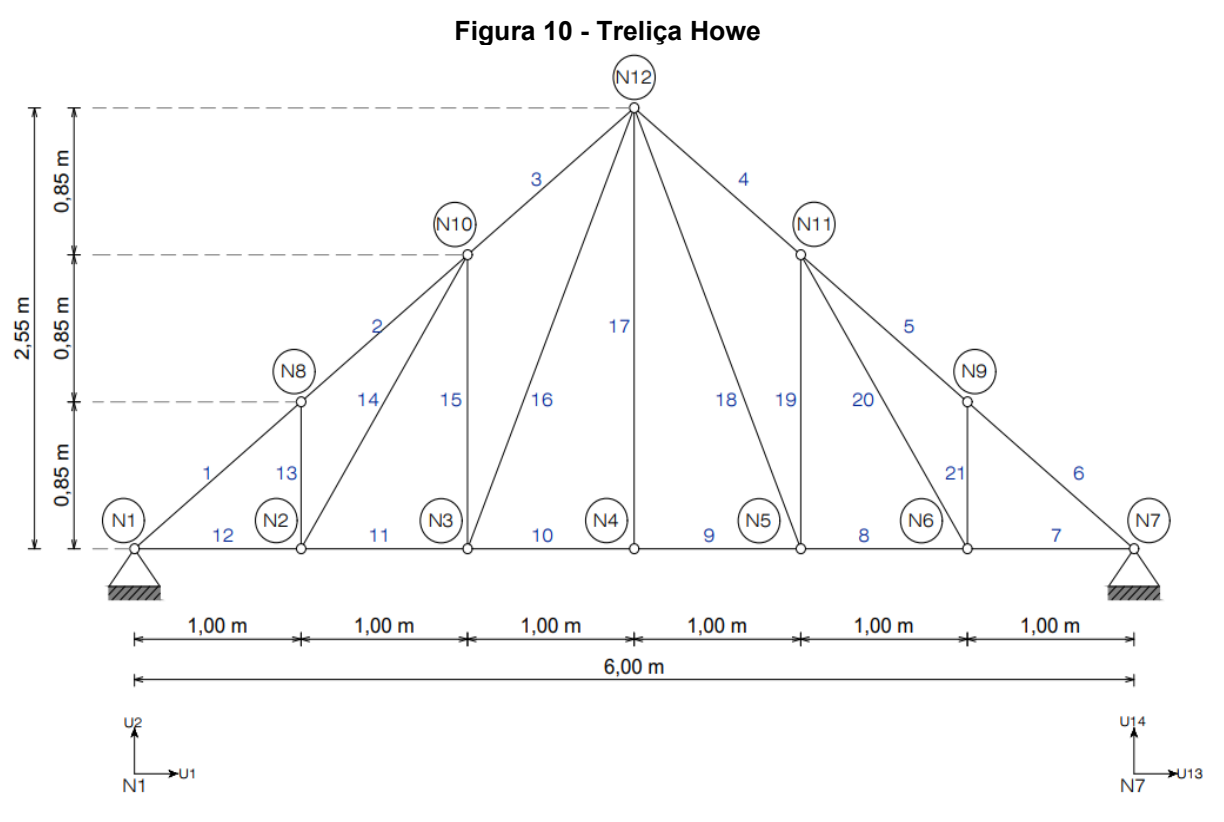

#### **Fonte: Autoria própria (2022)**

Para esta estrutura, há 20 modos de vibração e 20 frequências naturais a serem analisados.

## 6.1.1Frequências naturais da treliça Howe

As frequências naturais da treliça Howe podem ser observadas na Tabela 1, em que é possível verificar as frequências obtidas pelo código desenvolvido no MATLAB e também as frequências obtidas através do software Ansys Mechanical APDL 2022 R2. À direita, há uma coluna em que consta a discrepância das frequências analisadas para cada um dos modos de vibração.

| Modo                          | Frequência Natural (Hz) | Discrepância           |            |  |  |
|-------------------------------|-------------------------|------------------------|------------|--|--|
|                               | Ansys                   | Código<br>Desenvolvido | (%)        |  |  |
| 1                             | 56,5569                 | 56,5569                | $0,00E+00$ |  |  |
| 2                             | 94,6350                 | 94,6350                | $0,00E+00$ |  |  |
| 3                             | 146,9910                | 146,9912               | 1,36E-04   |  |  |
| 4                             | 194,6670                | 194,6665               | 2,57E-04   |  |  |
| 5                             | 218,2420                | 218,2419               | 4,58E-05   |  |  |
| 6                             | 235,6250                | 235,6246               | 1,70E-04   |  |  |
| 7                             | 301,0220                | 301,0225               | 1,66E-04   |  |  |
| 8                             | 379,3030                | 379,3026               | 1,05E-04   |  |  |
| 9                             | 496,0470                | 496,0471               | 2,02E-05   |  |  |
| 10                            | 511,4480                | 511,4480               | $0,00E+00$ |  |  |
| 11                            | 561,3350                | 561,3353               | 5,34E-05   |  |  |
| 12                            | 577,1080                | 577,1084               | 6,93E-05   |  |  |
| 13                            | 662,7910                | 662,7909               | 1,51E-05   |  |  |
| 14                            | 792,0900                | 792,0905               | 6,31E-05   |  |  |
| 15                            | 909,8040                | 909,8043               | 3,30E-05   |  |  |
| 16                            | 975,3880                | 975,3878               | 2,05E-05   |  |  |
| 17                            | 1002,2400               | 1002,2446              | 4,59E-04   |  |  |
| 18                            | 1108,1000               | 1108,0957              | 3,88E-04   |  |  |
| 19                            | 1155,3600               | 1155,3589              | 9,52E-05   |  |  |
| 20                            | 1158,9700               | 1158,9715              | 1,29E-04   |  |  |
| Fonte: Autoria propria (2022) |                         |                        |            |  |  |

**Tabela 1 - Frequências naturais da treliça Howe**

Como é possível constatar, os resultados obtidos entre os dois softwares são muito próximos, visto que a discrepância entre os valores é baixíssima. O valor médio da discrepância foi de 1,11E-04%.

#### 6.1.2Modos de vibração da treliça Howe

A seguir, serão apresentados os três primeiros modos de vibrar da treliça analisada através das Figuras 11, 12, 13, 14, 15 e 16. Para cada modo de vibrar, primeiramente, serão exibidos os resultados obtidos pelo código desenvolvido, e em seguida os resultados obtidos pelo software Ansys.

![](_page_54_Figure_0.jpeg)

**Fonte: Autoria própria (2022)**

**Figura 12 - Primeiro modo de vibrar da treliça Howe no software Ansys**

![](_page_54_Figure_3.jpeg)

**Fonte: Autoria própria (2022)**

![](_page_55_Figure_0.jpeg)

**Fonte: Autoria própria (2022)**

**Figura 14 - Segundo modo de vibrar da treliça Howe no software Ansys**

![](_page_55_Figure_3.jpeg)

**Fonte: Autoria própria (2022)**

![](_page_56_Figure_0.jpeg)

**Fonte: Autoria própria (2022)**

**Figura 16 - Terceiro modo de vibrar da treliça Howe no software Ansys**

![](_page_56_Figure_3.jpeg)

**Fonte: Autoria própria (2022)**

É possível reparar que, aparentemente, o primeiro modo de vibrar obtido pelos softwares divergem totalmente, mas na realidade são iguais. A estrutura tende a vibrar em torno da configuração inicial podendo assumir ambas as formas em momentos distintos. A dessemelhança nas representações gráficas se deve à diferença nos métodos utilizados para normalização dos autovetores.

Os outros modos de vibrar são praticamente idênticos, com uma pequena diferença em função da escala utilizada na plotagem dos resultados. Para o código desenvolvido, cada deslocamento foi multiplicado por uma constante que se aproximasse do que seria obtido pelo software Ansys. É possível obter resultados gráficos ainda mais próximos apenas alterando o valor constante a ser multiplicado por cada deslocamento.

## **6.2 Treliça Pratt**

A segunda treliça a ser analisada é uma treliça Pratt (HIBBELER, 2015, p. 85), que está representada na Figura 17. A estrutura, assim como a treliça Howe analisada no item 6.1, conta com 12 nós, 21 elementos de barra e 24 graus de liberdade, sendo que 4 deles estão restringidos (U<sub>1</sub>, U<sub>2</sub>, U<sub>13</sub> e U<sub>14</sub> – deslocamentos horizontal e vertical dos nós 1 e 7, respectivamente). A área da seção transversal é invariável, sendo A = 136,5 cm² para todas as barras; as propriedades físicas e mecânicas do material empregado em todas as barras são E = 14.5 GPa e  $\rho$  = 750 kg/m<sup>3</sup>, referentes à madeira classe D40 encontradas na ABNT NBR 7190-1:2022.

![](_page_58_Figure_0.jpeg)

# **Fonte: Autoria própria (2022)**

6.2.1Frequências naturais da treliça Pratt

As frequências naturais da treliça Pratt podem ser visualizadas na Tabela 2.

|                               | Frequência Natural (Hz) |                        | Discrepância |  |  |
|-------------------------------|-------------------------|------------------------|--------------|--|--|
| Modo                          | Ansys                   | Código<br>Desenvolvido | $(\% )$      |  |  |
| 1                             | 63,3462                 | 63,3462                | $0,00E+00$   |  |  |
| 2                             | 127,0170                | 127,0173               | 2,36E-04     |  |  |
| 3                             | 171,1380                | 171,1377               | 1,75E-04     |  |  |
| 4                             | 271,5030                | 271,5033               | 1,10E-04     |  |  |
| 5                             | 283,3830                | 283,3828               | 7,06E-05     |  |  |
| 6                             | 337,2260                | 337,2261               | 2,97E-05     |  |  |
| 7                             | 434,3760                | 434,3761               | 2,30E-05     |  |  |
| 8                             | 472,8310                | 472,8309               | 2,11E-05     |  |  |
| 9                             | 577,3920                | 577,3916               | 6,93E-05     |  |  |
| 10                            | 604,0100                | 604,0103               | 4,97E-05     |  |  |
| 11                            | 666,1180                | 666,1182               | 3,00E-05     |  |  |
| 12                            | 674,6790                | 674,6793               | 4,45E-05     |  |  |
| 13                            | 742,5150                | 742,5151               | 1,35E-05     |  |  |
| 14                            | 841,3680                | 841,3675               | 5,94E-05     |  |  |
| 15                            | 919,5010                | 919,5007               | 3,26E-05     |  |  |
| 16                            | 927,1340                | 927,1341               | 1,08E-05     |  |  |
| 17                            | 1144,2600               | 1144,2646              | 4,02E-04     |  |  |
| 18                            | 1144,6600               | 1144,6553              | 4,11E-04     |  |  |
| 19                            | 1236,9600               | 1236,9574              | 2,10E-04     |  |  |
| 20                            | 1273,0300               | 1273,0349              | 3,85E-04     |  |  |
| Fonte: Autoria própria (2022) |                         |                        |              |  |  |

**Tabela 2 - Frequências naturais da treliça Pratt**

Como é possível constatar, novamente, os resultados obtidos entre os dois softwares são muito próximos, visto que a discrepância entre os valores é baixíssima. A média das discrepâncias nesse caso é 1,19E-04%, valor muito próximo ao obtido anteriormente.

#### 6.2.2Modos de vibração da treliça Pratt

A seguir, serão apresentados os três primeiros modos de vibrar da treliça Pratt por meio das Figuras 18, 19, 20, 21, 22 e 23. Para cada modo de vibrar, primeiramente, serão exibidos os resultados obtidos pelo código desenvolvido, e em seguida os resultados obtidos pelo software Ansys.

![](_page_60_Figure_0.jpeg)

**Figura 18 - Primeiro modo de vibrar da treliça Pratt obtido por meio do código desenvolvido**

**Fonte: Autoria própria (2022)**

**Figura 19 - Primeiro modo de vibrar da treliça Pratt no software Ansys**

![](_page_60_Figure_4.jpeg)

**Fonte: Autoria própria (2022)**

![](_page_61_Figure_0.jpeg)

**Fonte: Autoria própria (2022)**

![](_page_61_Figure_3.jpeg)

**Fonte: Autoria própria (2022)**

![](_page_62_Figure_0.jpeg)

**Fonte: Autoria própria (2022)**

**Figura 23 - Terceiro modo de vibrar da treliça Pratt no software Ansys**

![](_page_62_Figure_3.jpeg)

**Fonte: Autoria própria (2022)**

Neste exemplo, os dois primeiros modos de vibrar obtidos pelos softwares têm sentidos opostos. Vale a pena frisar que estrutura tende a vibrar em torno da configuração inicial podendo assumir ambas as formas em momentos distintos, ou seja, ambos os resultados estão corretos. A disparidade nas representações gráficas se deve à diferença nos critérios utilizados nas normalizações dos autovetores.

Ao analisar o terceiro modo de vibrar, percebe-se que ambas as imagens são praticamente iguais, com uma pequena diferença na escala usada para a plotagem dos resultados. Essa diferença visual é possível de ser verificada não pela discrepância dos resultados (por esse motivo não seria possível perceber), mas pela constante utilizada no código MATLAB ao multiplicar cada um dos valores do primeiro modo de vibrar.

## **6.3 Treliça Warren**

Por fim, a última treliça se trata de uma treliça Warren, representada na Figura 24. A estrutura, nesse caso, conta com 9 nós, 15 elementos de barra, 18 graus de liberdade, sendo que 4 deles estão restringidos  $(U_1, U_2, U_9)$ e  $U_{10}$  – deslocamentos horizontal e vertical dos nós 1 e 5, respectivamente). A área da seção transversal continua sendo a mesma para todas as barras, porém agora igual a  $A = 50,2$  cm<sup>2</sup>, e as propriedades físicas e mecânicas do material que compõe a treliça são E = 200 GPa e  $p = 7850$  kg/m<sup>3</sup>, valores comuns para aço.

**Figura 24 - Treliça Warren**

![](_page_64_Figure_1.jpeg)

#### **Fonte: Autoria própria (2022)**

6.3.1Frequências naturais da treliça Warren

As frequências naturais da treliça Warren obtidas pelo MATLAB e pelo Ansys Mechanical APDL 2022 R2 podem ser conferidas na Tabela 3, juntamente com as discrepâncias nos resultados.

|                               |          | Frequência Natural (Hz) |                  |  |  |  |
|-------------------------------|----------|-------------------------|------------------|--|--|--|
| Modo                          | Ansys    | Código<br>Desenvolvido  | Discrepância (%) |  |  |  |
| 1                             | 33,1149  | 33,1149                 | 0,00E+00         |  |  |  |
| 2                             | 66,9472  | 66,9472                 | 0,00E+00         |  |  |  |
| 3                             | 91,3299  | 91,3299                 | 0,00E+00         |  |  |  |
| 4                             | 148,0450 | 148,0454                | 2,70E-04         |  |  |  |
| 5                             | 168,3840 | 168,3843                | 1,78E-04         |  |  |  |
| 6                             | 189,5820 | 189,5817                | 1,58E-04         |  |  |  |
| 7                             | 218,9000 | 218,9000                | 0,00E+00         |  |  |  |
| 8                             | 256,0190 | 256,0194                | 1,56E-04         |  |  |  |
| 9                             | 275,5590 | 275,5589                | 3,63E-05         |  |  |  |
| 10                            | 289,3280 | 289,3279                | 3,46E-05         |  |  |  |
| 11                            | 308,0390 | 308,0386                | 1,30E-04         |  |  |  |
| 12                            | 316,2200 | 316,2201                | 3,16E-05         |  |  |  |
| 13                            | 382,0280 | 382,0277                | 7,85E-05         |  |  |  |
| 14                            | 388,2900 | 388,2904                | 1,03E-04         |  |  |  |
| Fonte: Autoria própria (2022) |          |                         |                  |  |  |  |

**Tabela 3 - Frequências naturais da treliça Warren**

Dessa vez, a discrepância média é ainda menor, cerca de 8,41E-05%.

6.3.2Modos de vibração da treliça Warren

Por fim, serão apresentados os três primeiros modos de vibrar da última treliça (Warren) através das Figuras 25, 26, 27, 28, 29 e 30. Para cada modo de vibrar, primeiramente, serão exibidos os resultados obtidos pelo código desenvolvido no MATLAB, e em seguida os resultados obtidos pelo software Ansys.

![](_page_66_Figure_0.jpeg)

**Figura 25 - Primeiro modo de vibrar da treliça Warren obtido por meio do código desenvolvido**

**Fonte: Autoria própria (2022)**

**Figura 26 - Primeiro modo de vibrar da treliça Warren no software Ansys**

![](_page_66_Figure_4.jpeg)

**Fonte: Autoria própria (2022)**

![](_page_67_Figure_0.jpeg)

**Figura 27 - Segundo modo de vibrar da treliça Warren obtido por meio do código desenvolvido**

**Fonte: Autoria própria (2022)**

**Figura 28 - Segundo modo de vibrar da treliça Warren no software Ansys**

![](_page_67_Figure_4.jpeg)

**Fonte: Autoria própria (2022)**

![](_page_68_Figure_0.jpeg)

**Figura 29 - Terceiro modo de vibrar da treliça Warren obtido por meio do código desenvolvido**

**Fonte: Autoria própria (2022)**

**Figura 30 - Terceiro modo de vibrar da treliça Warren no software Ansys**

![](_page_68_Figure_4.jpeg)

**Fonte: Autoria própria (2022)**

Neste último exemplo, assim como já ocorreu anteriormente, um dos modos de vibrar (o terceiro) obtidos têm seus nós deslocados com sentido contrário ao do outro. Novamente, é importante frisar que ambos os resultados estão corretos, e os comentários feitos para as treliças Howe e Pratt também são válidos neste caso.

Mais uma vez, os outros modos de vibrar, graficamente, são praticamente idênticos, com uma pequena diferença em cada um dos graus de liberdade. Essa diferença visual, como já comentado anteriormente, nada tem a ver com a irrelevante discrepância nos resultados.

## **7 CONCLUSÃO**

O objetivo principal a ser alcançado durante este trabalho foi elaborar um código computacional implementado no software MATLAB, com interface gráfica intuitiva, capaz de calcular quaisquer modos de vibração e frequências naturais de treliças planas por meio do Método dos Elementos Finitos. O intuito é oferecer uma ferramenta gratuita para aqueles que estejam iniciando seus estudos nessa área.

Para que o objetivo final fosse atingido, inicialmente, foram apresentadas as deduções matemáticas necessárias para a obtenção das matrizes de massa e de rigidez de treliças planas, fundamentais para calcular tanto os modos de vibração quanto as frequências naturais de vibração.

Foi apresentado um pouco sobre os softwares MATLAB e Ansys Mechanical APDL 2022 R2, com o intuito de familiarizar o leitor com essas incríveis ferramentas disponíveis no mercado. Devido à facilidade no lançamento das treliças planas, foi utilizado a versão Mechanical APDL; no entanto, também poderia ser utilizado o pacote Ansys Workbench para a obtenção dos mesmos resultados.

A interface desenvolvida, foi elaborada pensando em ser simples, intuitiva e que permitisse a inserção de parâmetros como as propriedades físicas, mecânicas e geométricas de cada barra individualizada, os limites inferior e superior de quais modos de vibração seriam exibidos. Foi pensado também na possiblidade de prévisualizar a estrutura antes de serem exibidos todos os resultados solicitados.

Através dos três exemplos propostos, foi possível verificar que os resultados obtidos pelo código computacional se aproximam muito daqueles obtidos pelo software Ansys. As diferenças nas frequências naturais, por exemplo, podem ser facilmente ignoradas, visto que as discrepâncias são insignificantes. Dessa forma, fica claro que o código desenvolvido foi implementado corretamente, de fato, poderá ser utilizado por aqueles que desejam iniciar ou até mesmo se aprofundar nesta temática.

# **REFERÊNCIAS**

ABNT – Associação Brasileira de Normas Técnicas. **ABNT NBR 7190-1 – Projeto de estruturas de madeira.** Parte 1: Critérios de dimensionamento. Rio de Janeiro: ABNT, 2022. 81 p.

ALVES FILHO, A. **Elementos Finitos**: A Base da Tecnologia CAE - Análise Dinâmica. 2. ed. São Paulo: Érica, 2008. ISBN 9978-85-365-1971-5.

ALVES FILHO, A. **Elementos Finitos:** A Base da Tecnologia CAE. 6. ed. São Paulo: Érica, 2013. ISBN 978-85-365-1970-8.

BRASIL, R. M. L. R. F. **Introdução à Dinâmica das Estruturas:** Para a Engenharia Civil. 2. ed. rev. São Paulo: Blucher, 2015. ISBN 978-85-212-0910-2.

CHAPMAN, S. J. **Programação em MATLAB para Engenheiros**. Tradução de Noveritis do Brasil. 5. ed. São Paulo: Cengage Learning, 2016. ISBN 978-85-221- 2523-4.

GILAT, A. **MATLAB com Aplicações em Engenharia**. Tradução de Rafael Silva Alípio. 4. ed. Porto Alegre: Bookman, 2012. ISBN 978-85-407-0187-8.

HIBBELER, R. C. **Estática**: Mecânica para Engenharia. Tradução de Daniel Vieira. 14. ed. São Paulo: Pearson Education do Brasil, 2017. ISBN 978-85-430-1624-5.

HIBBELER, R. C. **Structural Analysis**. 9. ed. Upper Saddle River: Pearson Education, 2015. ISBN 10: 0-13-394284-8.

HUTTON, D. V. **Fundamentals of Finite Element Analysis**. 1. ed. New York: McGraw Hill, 2004. ISBN 0-07-239536-2.

KWON, Y. W. **The Finite Element Method**: Using MATLAB. 2. ed. Boca Raton: CRC Press, 2000. ISBN 0-8493-0096-7.

LOGAN, D. L. **A First Course in the Finite Element Method**. 4. ed. Toronto: Nelson, 2007. ISBN 0-534-55298-6.

MATSUMOTO, É. Y. **MATLAB R2013a - Teoria e Programação**: Guia Prático. 1. ed. São Paulo: Érica, 2013. ISBN 978-85-365-1940-1.

NEWLAND, D. E. Vibration of the London Millennium Bridge: Cause and Cure. **International Journal of Acoustics and Vibration**, v. 8, n. 1, p. 9-14, 2003.

SORIANO, H. L. **Introdução à Dinâmica das Estruturas**. 1. ed. Rio de Janeiro: Elsevier, 2014. ISBN 978-85-352-5153-1.

SORIANO, H. L. **Elementos Finitos:** Formulação e Aplicação na Estática e Dinâmica das Estruturas. 1. ed. Rio de Janeiro: Ciência Moderna, 2009. ISBN 978- 85-739-3880-7.

THOMPSON, M. K. **ANSYS Mechanical APDL for Finite Element Analysis**. 1. ed. Oxford: Butterworth-Heinemann, 2017. ISBN 978-0-12-812981-4.
**APÊNDICE A - Código fonte do programa desenvolvido**

#### classdef ModalAnalysis\_App10\_exported < matlab.apps.AppBase

% Properties that correspond to app components

properties (Access = public)

UIFigure matlab.ui.Figure Oquecalcular matlab.ui.control.DropDown

AspropriedadesabaixosoconstantesparatodasasbarrasLabel\_2

matlab.ui.control.Label

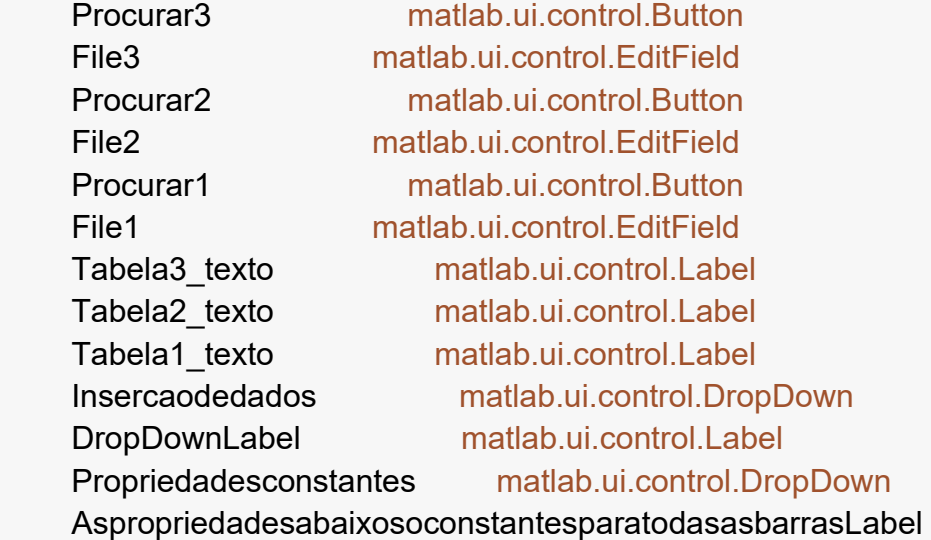

#### matlab.ui.control.Label

 Quantidadedebarras matlab.ui.control.NumericEditField QuantidadedebarrasEditFieldLabel matlab.ui.control.Label Quantidadedenos matlab.ui.control.NumericEditField QuantidadedensEditFieldLabel matlab.ui.control.Label Valoresrestringidos matlab.ui.control.NumericEditField ValoresrestringidosvetorLabel matlab.ui.control.Label Limitesup matlab.ui.control.NumericEditField LimitesupEditFieldLabel matlab.ui.control.Label Limiteinf matlab.ui.control.NumericEditField LimiteinfEditFieldLabel matlab.ui.control.Label Tabelarestricoes matlab.ui.control.Table Tabela1 matlab.ui.control.Table Atualizar matlab.ui.control.Button Calcular matlab.ui.control.Button Titulo matlab.ui.control.Label Tabela3 matlab.ui.control.Table Tabela2 matlab.ui.control.Table Modosdevibraoaseremexibidos matlab.ui.control.Label Estrutura matlab.ui.control.UIAxes

73

```
 % Callbacks that handle component events
 methods (Access = private)
   % Value changed function: Quantidadedebarras
   function QuantidadedebarrasValueChanged(app, event)
     % Quantidade de barras
     qb = app.Quantidadedebarras.Value;
     % Restrição para carregar as tabelas
     insercaodedados = app.Insercaodedados.Value;
     switch insercaodedados
        case 'Manualmente'
       barra no = zeros(qb,3);for i = 1:qbbarra no(i,1) = i;
        end
        app.Tabela1.Data = barra_no;
     end
   end
   % Value changed function: Quantidadedenos
   function QuantidadedenosValueChanged(app, event)
     % Quantidade de nós
     qn = app.Quantidadedenos.Value;
     % Restrição para carregar as tabelas
     insercaodedados = app.Insercaodedados.Value;
     switch insercaodedados
        case 'Manualmente'
       no coord = zeros(qn,3);for i = 1:gn
            no coord(i,1) = i;
          end
        app.Tabela2.Data = no_coord;
     end
   end
   % Button pushed function: Atualizar
   function AtualizarButtonPushed(app, event)
     % Barras e nós
     no_coord = app.Tabela2.Data;
     barra_no = app.Tabela1.Data;
    qb = size(barra no,1);
```

```
 % Plotar
   cla(app.Estrutura);
   hold(app.Estrutura,'on');
  for i = 1:qb
     no inicial = barra no(i,2);
     no final = barra no(i,3);
     X = [no_coord(no_inicial,2) no_coord(no_final,2)];
     Y = [no_coord(no_inicial,3) no_coord(no_final,3)];
      plot(app.Estrutura,X,Y,'k-', 'LineWidth', 1);
   end
 end
 % Value changed function: Valoresrestringidos
 function ValoresrestringidosValueChanged(app, event)
   % Restrições de deslocamento
   restricoes = app.Valoresrestringidos.Value;
  U zero = zeros(restricoes, 1);
   % Tabela de restrições
  app. Tabelarestricoes. Data = U zero; % Lembrar de depois de transpor
 end
 % Value changed function: Propriedadesconstantes
 function PropriedadesconstantesValueChanged(app, event)
   % Propriedade das barras
   propriedade_b = app.Propriedadesconstantes.Value;
  switch propriedade b
      case 'Sim'
        app.Tabela3.Enable = 'on';
       propriedade matriz = zeros(1.4);
       propriedade matriz(1,1) = 1;
      case 'Não'
        app.Tabela3.Enable = 'on';
        propriedade_matriz = zeros(app.Quantidadedebarras.Value,4);
        for i = 1:app.Quantidadedebarras.Value
          propriedade matriz(i, 1) = i;
        end
      case 'Escolha'
           app.Tabela3.Enable = 'off';
   end
   app.Tabela3.Data = propriedade_matriz;
 end
```
% Button pushed function: Calcular

```
 function CalcularButtonPushed(app, event)
   % Limpar e quantidade de casas decimais
   format long;
   clc;
   close all
```
#### % Deslocamentos restringidos

 for i = 1:app.Valoresrestringidos.Value U zero(1,i) = app.Tabelarestricoes.Data(i,1); end U zero = sort(U zero);

```
 % Intervalo dos modos de vibração a serem exibidos
 primeiro_mv = app.Limiteinf.Value;
 ultimo_mv = app.Limitesup.Value;
```
# % Barras e nós

 no\_coord = app.Tabela2.Data; barra\_no = app.Tabela1.Data;

```
 % Nós com restrições e sem restrições
```

```
 qn = size(app.Tabela2.Data,1);
gdl = qn^*2;U ref = ones(1, gdl);
for i = 1: size(U zero, 2)
  U ref(1,U zero(1,i)) = 0;
 end
```
% Restrição para carregar as tabelas

```
 insercaodedados = app.Insercaodedados.Value;
qb = size(app.Tabela1.Data,1); switch insercaodedados
   case 'Manualmente'
  matriz propriedades = app.Tabela3.Data;
  A = zeros(1, qb);E = zeros(1, qb);rho = zeros(1, qb); switch app.Propriedadesconstantes.Value
     case 'Sim'
       A = matriz propriedades(1,2)*ones(1,qb)*10^-4;
       E = matriz propriedades(1,3)*ones(1,qb)*10^9;
       rho = matriz propriedades(1,4)*ones(1,qb);
     case 'Não'
       for i = 1:qb
```

```
A(1,i) = matriz_propriedades(i,2)*10^-4;
                  E(1,i) = matriz propriedades(i,3)*10^9;
                  rho(1,i) = matriz propriedades(i,4);
                end
           end
           case 'Carregar arquivo'
            A(1,)) = app.Tabela3.Data(:,2)*10^{(-1)}-4;E(1, 1) = app. Tabela 3. Data(.3)^*10^09;
             rho(1,:) = app.Tabela3.Data(:,4); end
         % Matrizes de massa e rigidez nulas
        K = zeros(gdl);
       M = zeros(gdl);
        K aux = zeros(qdl);
        M aux = zeros(gdl); % Comprimento das barras, senos, cossenos e matrizes de rigidez e de
massa globais do sistema
       for i = 1:qb
          no inicial = barra no(i,2);
          no final = barra no(i,3);x1 = no_coord(no_inicial,2);
          x2 = no_coord(no_final,2);
          y1 = no_coord(no_inicial,3);
          y2 = no\coord(no\ final,3);L(i) = sqrt((x2 - x1)^2 + (y2 - y1)^2);
          C = (x2 - x1)/L(i);S = (y2 - y1)/L(i);K_ele = (A(i)^*E(i)/L(i)^*IC^2C^*S - C^2 - C^*S; C^*S S^2 - C^*S - S^2; -C^2 - C^*SC^2 C*S; -C*S -S^2 C*S S^2]); % Matriz de rigidez elementar em coordenadas
globais
           M_ele = (rho(i)*A(i)*L(i)/6*[2 0 1 0; 0 2 0 1; 1 0 2 0; 0 1 0 2]); % Matriz de
massa elementar em coordenadas globais
         % Matrizes auxiliares
       K aux((no inicial*2)-1:no inicial*2,(no inicial*2)-1:no inicial*2) =
K ele(1:2,1:2);
       K aux((no inicial*2)-1:no inicial*2,(no final*2)-1:no final*2) = K ele(1:2,3:4);
        K aux((no final*2)-1:no final*2,(no inicial*2)-1:no inicial*2) = K ele(3:4,1:2);
       K aux((no final*2)-1:no final*2,(no final*2)-1:no final*2) = K ele(3:4,3:4);
        M aux((no inicial*2)-1:no inicial*2,(no inicial*2)-1:no inicial*2) =
M_ele(1:2,1:2);
        M aux((no inicial*2)-1:no_inicial*2,(no_final*2)-1:no_final*2) =
M_ele(1:2,3:4);
```

```
M_aux((no_final*2)-1:no_final*2,(no_inicial*2)-1:no_inicial*2) =
M_ele(3:4,1:2);
       M_aux((no_final*2)-1:no_final*2,(no_final*2)-1:no_final*2) = M_ele(3:4,3:4);
        % Matrizes globais do sistema
       K = K + K aux;
       M = M + M aux;
        % Zerar as matrizes auxiliares
       K aux = zeros(gdl);M aux = zeros(gdl); end
        % Zerar linhas e colunas devido às restrições
        contador = 1;
       while (contador \leq size(U zero,2))
          for i = 1: size(U zero, 2)
             K(U \text{ zero}(i)+(1\text{-contact});) = [];
            K(:,U zero(i)+(1-contador)) = [];
            M(U \text{ zero}(i)+(1\text{-contact});) = [];
            M(:,U zero(i)+(1-contador)) = [];
            contador = contador + 1;
           end
        end
        % Autovalor e autovetor
       D = inv(M)*K;[autovetores, autovalores] = eig(D); % Calcula os autovalores e autovetores
       autovalores vetor = diag(autovalores);
       autovalores ordenados = sort(autovalores vetor); % Ordena os autovalores
em ordem crescente
        % Ordenar os autovetores de acordo com os autovalores
       valores testados = ones(length(autovalores),1);
        for i = 1:length(autovalores)
          for j = 1: length (autovalores)
            if autovalores vetor(j) == autovalores ordenados(i)
               if valores testados(j, 1) == 1
                  phi(:,i) = autovectors(:,j);valores testados(j,1) = 0;
                   break
                else
                   continue
                end
             end
           end
        end
```

```
 omega = sqrt(autovalores_ordenados); % Frequências naturais em ordem
crescente
         % Normalizando os modos de vibração
       for j = 1: length(phi)
          for i = 1: length(phi)
             if phi(i,j) \sim = 0constante = 1/\text{phi}(i,j);
               phi(:,j) = constante^{i\pi}phi(:,j); break
              else
                continue
              end
           end
        end
         % Plotar modos de vibração
        switch app.Oquecalcular.Value
           case 'Modos de Vibração'
             max mv = max(abs(phi)); % Utilizado para deixar a "plotagem" dos
diferentes modos de vibração proporcionais entre si
             for m = primeiro mv:ultimo mv
                figure;
                axis equal;
                hold ON; % Permite que multiplos plots sejam desenhados no mesmo
eixo
                xlabel('metros');
                ylabel('metros');
               for i = 1:qb
                  no inicial = barra no(i,2);
                  no final = barra no(i,3);X = [no_coord(no_inicial,2) no_coord(no_final,2)];
                  Y = [no_coord(no_inicial,3) no_coord(no_final,3)];
                  if U ref(1,2<sup>*</sup>(no inicial)-1) == 1
                    contador 1 = 0;
                     for n = 1:2*no_inicial-2 % "2*no_inicial-1" já é igual a 1
                       if U ref(1,n) == 0contador 1 = contador 1 + 1; % Conta a quantidade linhas
e colunas que foram eliminadas até o nó analisado
                        else
                           continue
                        end
                      end
```
 $X_mv(1,1)$  = no\_coord(no\_inicial,2) + mean(L)\*phi(2\*no\_inicial -1 - contador\_1,m)/(max\_mv(1,m)/0.2); % X1 do modo de vibração diferente do valor incial else X mv(1,1) =  $X(1,1)$ ; % Caso haja restrição na direção analisada, o x1 não irá se alterar end if U ref(1,2<sup>\*</sup>(no final)-1) == 1 contador  $2 = 0$ ; for  $n = 1:2$ \*no final-2 % "2\*no final-1" já é igual a 1 if U  $ref(1,n) == 0$ contador  $2 =$  contador  $2 + 1$ ; % Conta a quantidade linhas e colunas que foram eliminadas até o nó analisado else continue end end X mv(1,2) = no coord(no final,2) + mean(L)\*phi(2\*no final - 1 contador\_2,m)/(max\_mv(1,m)/0.2); % X2 do modo de vibração diferente do valor incial else X mv(1,2) = X(1,2); % Caso haja restrição na direção analisada, o x2 não irá se alterar end if U ref(1,2\*no inicial) == 1 contador  $3 = 0$ ; for  $n = 1:2<sup>*</sup>$ no inicial-1 % "2\*no\_inicial" já é igual a 1 if U  $ref(1,n) == 0$ contador  $3 =$  contador  $3 + 1$ ; % Conta a quantidade linhas e colunas que foram eliminadas até o nó analisado else continue end end Y mv(1,1) = no coord(no inicial,3) + mean(L)\*phi(2\*no inicial contador 3,m)/(max mv(1,m)/0.2); % Y1 do modo de vibração diferente do valor incial else Y mv(1,1) = Y(1,1); % Caso haja restrição na direção analisada, o y1 não irá se alterar end if U\_ref(1,2\*no\_final) == 1 contador  $4 = 0$ ; for  $n = 1:2$ \*no final-1 % "2\*no final" já é igual a 1

```
if U_{ref(1,n)} = 0contador 4 = contador 4 + 1;
                        else
                           continue
                        end
                     end
                    Y mv(1,2) = no coord(no final,3) + mean(L)*phi(2*no final -
contador_4,m)/(max_mv(1,m)/0.2); % Y2 do modo de vibração diferente do valor
incial
                   else
                    Y mv(1,2) = Y(1,2); % Caso haja restrição na direção analisada,
o y1 não irá se alterar
                   end
                  plot(X, Y, 'k--', 'LineWidth', 1.5);
                  plot(X_mv,Y_mv, 'b-', 'LineWidth', 2);
                   set(gcf, 'WindowState', 'maximized');
                end
                titulo = [num2str(m), 'º Modo de vibração'];
                subtitulo = ['Frequência natural: ', num2str(omega(m,1)/(pi*2)), ' Hz'];
                title(titulo, 'FontSize', 20);
                subtitle(subtitulo, 'FontSize', 16);
                legenda = legend({'Estrutura não deformada', 'Modo de vibração
considerado'}, 'Location', 'northeastoutside', 'NumColumns', 1,'FontSize',15);
               title(legenda, 'Legenda', 'FontSize', 17);
             end
               case 'Frequências Naturais'
                  % Tabela com as frequências naturais
                 omega_hz = omega/(pi*2);
                  bar(omega_hz);
                 xlabel('Modos de Vibrar', 'fontsize', 11);
                  ylabel('Frequências em Hz', 'fontsize',11);
                  title('Frequências Naturais', 'fontsize',14);
        end
        % Exibir frequências naturais na Command Window
        clc
        disp('Frequências naturais (em rad/s): ')
        disp(omega)
        disp('Frequências naturais (em Hz): ')
        disp(omega/(pi*2))
        % Exibir os modos de vibração na Command Window
        % Linhas
       contador = 1;
```

```
for i = 1:gdl
          if U ref(1,i) == 1linhas = num2str(i);texto = 'U';
            num_linhas(contador, 1) = join({texto,linhas});
             contador = contador + 1;
           else
             continue
           end
        end
        % Colunas
       for i = 1: size(phi, 1)
          colunas = num2str(i); texto = 'Modo';
          num_colunas(i,1) = join({texto,}colunas});
        end
        % Criando a tabela
        tabela = 
array2table(phi,"VariableNames",num_colunas,"RowNames",num_linhas);
        disp('Modos de vibração da estrutura: ')
        disp(tabela)
      end
      % Button pushed function: Procurar1
      function Procurar1ButtonPushed(app, event)
        [file,Fpath]=uigetfile('./*.xlsx');
        app.File1.Value=[Fpath file];
       ds tabela 1 = datastore(app.File1.Value);
       tabela 1 = readall(ds tabela 1);
       tabela 1 = table2array(tabela 1)
        app.Tabela1.Data = tabela_1;
      end
      % Button pushed function: Procurar2
      function Procurar2ButtonPushed(app, event)
        [file,Fpath]=uigetfile('./*.xlsx');
        app.File2.Value=[Fpath file];
       ds tabela 2 = datastore(app.File2.Value);
       tabela 2 = readall(ds_tabela_2);
       tabela 2 = table2array(tabela 2)
        app.Tabela2.Data = tabela_2;
      end
      % Button pushed function: Procurar3
```

```
 function Procurar3ButtonPushed(app, event)
   [file,Fpath]=uigetfile('./*.xlsx');
   app.File3.Value=[Fpath file];
  ds tabela 3 = datastore(app.File3.Value);
  tabela 3 = readall(ds tabela 3);
  tabela 3 =table2array(tabela 3)
   app.Tabela3.Data = tabela_3;
 end
 % Value changed function: Insercaodedados
 function InsercaodedadosValueChanged(app, event)
   insercaodedados = app.Insercaodedados.Value;
   switch insercaodedados
      case 'Manualmente'
        app.Procurar1.Enable = 'off';
        app.Procurar2.Enable = 'off';
        app.Procurar3.Enable = 'off';
        app.Quantidadedebarras.Enable = 'on';
        app.Quantidadedenos.Enable = 'on';
        app.Propriedadesconstantes.Enable = 'on';
        app.Tabelarestricoes.Enable = 'on'
        app.Atualizar.Enable = 'on'
        app.Tabela1.Enable = 'on';
        app.Tabela2.Enable = 'on';
        app.Tabela3.Enable = 'on';
        app.Valoresrestringidos.Enable = 'on'
        app.Oquecalcular.Enable = 'on'
      case 'Carregar arquivo'
        app.Procurar1.Enable = 'on';
        app.Procurar2.Enable = 'on';
        app.Procurar3.Enable = 'on';
        app.Quantidadedebarras.Enable = 'off';
        app.Quantidadedenos.Enable = 'off';
        app.Tabela1.Enable = 'on';
        app.Tabela2.Enable = 'on';
        app.Tabela3.Enable = 'on';
        app.Valoresrestringidos.Enable = 'on'
        app.Tabelarestricoes.Enable = 'on'
        app.Atualizar.Enable = 'on'
       app.Tabela1.Data = [];
       app.Tabela2.Data = [];
       app.Tabela3.Data = [];
        app.Propriedadesconstantes.Enable = 'off';
       app.Quantidadedebarras. Value = 0;
```

```
 app.Quantidadedenos.Value = 0;
           app.Oquecalcular.Enable = 'on'
        case 'Escolha'
           app.Procurar1.Enable = 'on';
           app.Procurar2.Enable = 'on';
           app.Procurar3.Enable = 'on';
           app.Quantidadedebarras.Enable = 'off';
           app.Quantidadedenos.Enable = 'off';
           app.Tabela1.Enable = 'off';
           app.Tabela2.Enable = 'off';
           app.Tabela3.Enable = 'off';
           app.Valoresrestringidos.Enable = 'off'
           app.Tabelarestricoes.Enable = 'off'
           app.Atualizar.Enable = 'off'
          app.Tabela1.Data = [];
          app.Tabela1.Data = [];
          app.Tabela2.Data = [1];
          app.Tabela3.Data = [1];
           app.Propriedadesconstantes.Enable = 'off'
           app.Oquecalcular.Enable = 'off'
      end
   end
   % Value changed function: Oquecalcular
   function OquecalcularValueChanged(app, event)
     switch app.Oquecalcular. Value
        case 'Frequências Naturais'
           app.Limiteinf.Enable = 'off';
           app.Limitesup.Enable = 'off';
           app.Calcular.Enable = 'on';
        case 'Modos de Vibração'
           app.Limiteinf.Enable = 'on';
           app.Limitesup.Enable = 'on';
           app.Calcular.Enable = 'on';
        case 'Escolha'
           app.Limiteinf.Enable = 'off';
           app.Limitesup.Enable = 'off';
           app.Calcular.Enable = 'off';
      end
   end
 end
```
 % Component initialization methods (Access = private)

 % Create UIFigure and components function createComponents(app)

 % Create UIFigure and hide until all components are created app. UIFigure = uifigure('Visible', 'off'); app.UIFigure.Position = [100 100 845 686]; app.UIFigure.Name = 'MATLAB App';

# % Create Estrutura

 app.Estrutura = uiaxes(app.UIFigure); title(app.Estrutura, 'Estrutura') xlabel(app.Estrutura, 'metros') ylabel(app.Estrutura, 'metros') zlabel(app.Estrutura, 'Z') app.Estrutura.Position = [546 278 294 276];

#### % Create Modosdevibraoaseremexibidos

 app.Modosdevibraoaseremexibidos = uilabel(app.UIFigure); app.Modosdevibraoaseremexibidos.BackgroundColor = [0.6 0.7294 0.9686]; app.Modosdevibraoaseremexibidos.HorizontalAlignment = 'center'; app.Modosdevibraoaseremexibidos.Position = [636 109 202 22]; app.Modosdevibraoaseremexibidos.Text = 'Modos de vibração a serem

exibidos':

# % Create Tabela2

 app.Tabela2 = uitable(app.UIFigure); app.Tabela2.BackgroundColor = [1 1 1]; app.Tabela2.ColumnName =  $\frac{1}{N}$  (m)'; 'v (m)'; app.Tabela2.RowName =  $\{ \}$ : app.Tabela2.ColumnEditable = [false true true]; app.Tabela2.Enable = 'off'; app.Tabela2.FontSize = 10; app.Tabela2.Position = [298 401 225 80];

% Create Tabela3

 app.Tabela3 = uitable(app.UIFigure); app.Tabela3.ColumnName = {'Barras'; 'Área (cm²)'; 'Módulo de elasticidade  $(GPa)'$ ; 'Massa específica (kg/m<sup>3</sup>)'); app.Tabela3.RowName =  $\{\}$ ; app.Tabela3.ColumnEditable = [false true true true]; app.Tabela3.Enable = 'off'; app.Tabela3.FontSize = 10; app.Tabela3.Position = [28 44 494 87];

# % Create Titulo

 app.Titulo = uilabel(app.UIFigure); app.Titulo.BackgroundColor = [0.4118 0.5176 0.7216]; app.Titulo.HorizontalAlignment = 'center'; app.Titulo.FontName = 'Microsoft JhengHei'; app.Titulo.FontSize = 20; app.Titulo.FontWeight = 'bold'; app.Titulo.Position = [81 611 400 61]; app.Titulo.Text = {'ANÁLISE MODAL DE TRELIÇAS PLANAS'; 'VIA MÉTODO DOS ELEMENTOS FINITOS'};

#### % Create Calcular

 app.Calcular = uibutton(app.UIFigure, 'push'); app.Calcular.ButtonPushedFcn = createCallbackFcn(app, @CalcularButtonPushed, true); app.Calcular.BackgroundColor = [0.9176 0.949 0]; app.Calcular.Enable = 'off'; app.Calcular.Position = [636 23 203 23]; app.Calcular.Text = 'Calcular!';

# % Create Atualizar

 app.Atualizar = uibutton(app.UIFigure, 'push'); app.Atualizar.ButtonPushedFcn = createCallbackFcn(app, @AtualizarButtonPushed, true); app.Atualizar.Enable = 'off'; app.Atualizar.Tooltip = {'Pré-visualizar a estrutura...'}; app.Atualizar.Position = [660 238 100 23]; app.Atualizar.Text = 'Atualizar';

# % Create Tabela1

 app.Tabela1 = uitable(app.UIFigure); app.Tabela1.BackgroundColor = [1 1 1]; app.Tabela1.ColumnName = {'Barras'; 'Nó inicial'; 'Nó final'}; app.Tabela1.RowName =  $\{ \}$ ;  $app.Tabela1.ColumnEditable = [false true true];$ app. Tabela 1. Tooltip =  $\{\cdot\}$ ; app.Tabela1.Enable = 'off'; app.Tabela1.FontSize = 10; app.Tabela1.Position = [38 402 243 80];

# % Create Tabelarestricoes

 app.Tabelarestricoes = uitable(app.UIFigure); app.Tabelarestricoes.BackgroundColor = [1 1 1];  app.Tabelarestricoes.ColumnName = {'GDL Restringidos'}; app.Tabelarestricoes.RowName =  $\{\}$ ; app.Tabelarestricoes.ColumnEditable = true; app.Tabelarestricoes.Enable = 'off'; app.Tabelarestricoes.Position = [387 239 136 85];

# % Create LimiteinfEditFieldLabel

 app.LimiteinfEditFieldLabel = uilabel(app.UIFigure); app.LimiteinfEditFieldLabel.FontSize = 10; app.LimiteinfEditFieldLabel.Position = [704 79 54 22]; app.LimiteinfEditFieldLabel.Text = 'Limite inf.';

#### % Create Limiteinf

 app.Limiteinf = uieditfield(app.UIFigure, 'numeric'); app.Limiteinf.FontSize = 10; app.Limiteinf.Enable = 'off'; app.Limiteinf.Position = [769 79 69 22];

#### % Create LimitesupEditFieldLabel

 app.LimitesupEditFieldLabel = uilabel(app.UIFigure); app.LimitesupEditFieldLabel.FontSize = 10; app.LimitesupEditFieldLabel.Position = [704 58 54 22]; app.LimitesupEditFieldLabel.Text = 'Limite sup.';

#### % Create Limitesup

 app.Limitesup = uieditfield(app.UIFigure, 'numeric'); app.Limitesup.FontSize = 10; app.Limitesup.Enable = 'off'; app.Limitesup.Position = [769 58 69 22];

# % Create ValoresrestringidosvetorLabel

 app.ValoresrestringidosvetorLabel = uilabel(app.UIFigure); app.ValoresrestringidosvetorLabel.BackgroundColor = [0.6 0.7294 0.9686]; app.ValoresrestringidosvetorLabel.HorizontalAlignment = 'center'; app.ValoresrestringidosvetorLabel.Position = [39 302 165 22]; app.ValoresrestringidosvetorLabel.Text = 'Restrições ao deslocamento';

% Create Valoresrestringidos

 app.Valoresrestringidos = uieditfield(app.UIFigure, 'numeric'); app.Valoresrestringidos.Limits = [0 Inf]; app.Valoresrestringidos.ValueChangedFcn = createCallbackFcn(app, @ValoresrestringidosValueChanged, true); app.Valoresrestringidos.Enable = 'off'; app.Valoresrestringidos.Position = [211 302 130 22];

# % Create QuantidadedensEditFieldLabel

 app.QuantidadedensEditFieldLabel = uilabel(app.UIFigure); app.QuantidadedensEditFieldLabel.HorizontalAlignment = 'right'; app.QuantidadedensEditFieldLabel.FontSize = 10; app.QuantidadedensEditFieldLabel.Position = [302 503 90 22]; app.QuantidadedensEditFieldLabel.Text = 'Quantidade de nós';

# % Create Quantidadedenos

 app.Quantidadedenos = uieditfield(app.UIFigure, 'numeric'); app.Quantidadedenos.ValueDisplayFormat = '%.0f'; app.Quantidadedenos.ValueChangedFcn = createCallbackFcn(app, @QuantidadedenosValueChanged, true);

 app.Quantidadedenos.FontSize = 10; app.Quantidadedenos.Enable = 'off';

app.Quantidadedenos.Position = [407 503 29 22];

# % Create QuantidadedebarrasEditFieldLabel

 app.QuantidadedebarrasEditFieldLabel = uilabel(app.UIFigure); app.QuantidadedebarrasEditFieldLabel.HorizontalAlignment = 'right'; app.QuantidadedebarrasEditFieldLabel.FontSize = 10; app.QuantidadedebarrasEditFieldLabel.Position = [38 503 102 22]; app.QuantidadedebarrasEditFieldLabel.Text = 'Quantidade de barras';

# % Create Quantidadedebarras

 app.Quantidadedebarras = uieditfield(app.UIFigure, 'numeric'); app.Quantidadedebarras.ValueDisplayFormat = '%.0f'; app.Quantidadedebarras.ValueChangedFcn = createCallbackFcn(app, @QuantidadedebarrasValueChanged, true);

app.Quantidadedebarras.FontSize = 10;

app.Quantidadedebarras.Enable = 'off';

app.Quantidadedebarras.Position = [155 503 29 22];

% Create AspropriedadesabaixosoconstantesparatodasasbarrasLabel

 app.AspropriedadesabaixosoconstantesparatodasasbarrasLabel = uilabel(app.UIFigure);

app.AspropriedadesabaixosoconstantesparatodasasbarrasLabel.HorizontalAlignmen  $t = 'right'$ ;

 app.AspropriedadesabaixosoconstantesparatodasasbarrasLabel.Position = [20 152 340 22];

 app.AspropriedadesabaixosoconstantesparatodasasbarrasLabel.Text = 'As propriedades abaixo são constantes para todas as barras?';

 % Create Propriedadesconstantes app.Propriedadesconstantes = uidropdown(app.UIFigure); app.Propriedadesconstantes.Items = {'Sim', 'Não', 'Escolha'}; app.Propriedadesconstantes.ValueChangedFcn = createCallbackFcn(app, @PropriedadesconstantesValueChanged, true); app.Propriedadesconstantes.Enable = 'off'; app.Propriedadesconstantes.Position = [375 152 89 22]; app.Propriedadesconstantes.Value = 'Escolha'; % Create DropDownLabel app.DropDownLabel = uilabel(app.UIFigure); app.DropDownLabel.BackgroundColor = [0.7569 0.8863 0.9686]; app.DropDownLabel.FontSize = 14; app.DropDownLabel.FontWeight = 'bold'; app.DropDownLabel.Position = [39 542 482 43]; app.DropDownLabel.Text = {'Primeiramente, como gostaria de inserir as '; 'informações nas Tabelas 1, 2 e 3?'}; % Create Insercaodedados

 app.Insercaodedados = uidropdown(app.UIFigure); app.Insercaodedados.Items = {'Escolha', 'Manualmente', 'Carregar arquivo'}; app.Insercaodedados.ValueChangedFcn = createCallbackFcn(app,

@InsercaodedadosValueChanged, true);

 app.Insercaodedados.Position = [340 553 132 22]; app.Insercaodedados.Value = 'Escolha';

% Create Tabela1 texto

 $app.Tabela1$  texto = uilabel(app.UIFigure); app.Tabela1 texto.FontColor =  $[1 0 0]$ ; app. Tabela 1 texto. Position =  $[38, 481, 51, 22]$ ; app. Tabela1 texto. Text = 'Tabela 1';

# % Create Tabela2\_texto

 $app.Tabela2$  texto = uilabel(app.UIFigure); app.Tabela2\_texto.FontColor =  $[1 0 0]$ ; app. Tabela2 texto. Position =  $[300 480 51 22]$ ; app.Tabela2 texto.Text = 'Tabela 2';

% Create Tabela3\_texto

 app.Tabela3\_texto = uilabel(app.UIFigure); app.Tabela3 texto.FontColor =  $[1 0 0]$ ; app. Tabela 3 texto. Position =  $[29 131 51 22]$ ; app. Tabela3 texto. Text = 'Tabela 3';

#### % Create File1

app.File1 = uieditfield(app.UIFigure, 'text'); app.File1.Editable = 'off'; app.File1.Position = [39 369 135 22];

# % Create Procurar1

 app.Procurar1 = uibutton(app.UIFigure, 'push'); app.Procurar1.ButtonPushedFcn = createCallbackFcn(app, @Procurar1ButtonPushed, true); app.Procurar1.Enable = 'off'; app.Procurar1.Tooltip = {'Inserir dados no formato "xlsx"...'}; app.Procurar1.Position = [183 368 100 23]; app.Procurar1.Text = 'Procurar';

# % Create File2

 app.File2 = uieditfield(app.UIFigure, 'text'); app.File2.Editable = 'off'; app.File2.Position = [299 368 117 22];

# % Create Procurar2

 app.Procurar2 = uibutton(app.UIFigure, 'push'); app.Procurar2.ButtonPushedFcn = createCallbackFcn(app, @Procurar2ButtonPushed, true);

 app.Procurar2.Enable = 'off'; app.Procurar2.Tooltip = {'Inserir dados no formato "xlsx"...'}; app.Procurar2.Position = [424 367 100 23]; app.Procurar2.Text = 'Procurar';

% Create File3

 app.File3 = uieditfield(app.UIFigure, 'text'); app.File3.Editable = 'off'; app.File3.Position = [29 13 386 22];

# % Create Procurar3

 app.Procurar3 = uibutton(app.UIFigure, 'push'); app.Procurar3.ButtonPushedFcn = createCallbackFcn(app, @Procurar3ButtonPushed, true); app.Procurar3.Enable = 'off'; app. Procurar 3. Tooltip =  $\{$ 'Inserir dados no formato "xlsx"...' $\}$ : app.Procurar3.Position = [423 13 100 23]; app.Procurar3.Text = 'Procurar';

% Create AspropriedadesabaixosoconstantesparatodasasbarrasLabel\_2

 app.AspropriedadesabaixosoconstantesparatodasasbarrasLabel\_2 = uilabel(app.UIFigure);

app.AspropriedadesabaixosoconstantesparatodasasbarrasLabel\_2.BackgroundColor = [0.7608 0.8902 0.9686];

app.AspropriedadesabaixosoconstantesparatodasasbarrasLabel\_2.HorizontalAlignm ent = 'center';

 app.AspropriedadesabaixosoconstantesparatodasasbarrasLabel\_2.FontSize  $= 14$ :

app.AspropriedadesabaixosoconstantesparatodasasbarrasLabel\_2.FontWeight = 'bold';

 app.AspropriedadesabaixosoconstantesparatodasasbarrasLabel\_2.Position = [568 167 106 34];

app.AspropriedadesabaixosoconstantesparatodasasbarrasLabel  $2.Text = {°}O$ que deseja'; 'calcular?'};

% Create Oquecalcular

app.Oquecalcular = uidropdown(app.UIFigure);

 app.Oquecalcular.Items = {'Frequências Naturais', 'Modos de Vibração', 'Escolha'};

```
 app.Oquecalcular.ValueChangedFcn = createCallbackFcn(app, 
@OquecalcularValueChanged, true);
```

```
 app.Oquecalcular.Enable = 'off';
 app.Oquecalcular.Position = [687 179 152 22];
 app.Oquecalcular.Value = 'Escolha';
```

```
 % Show the figure after all components are created
   app.UIFigure.Visible = 'on';
 end
```

```
 end
```
 % App creation and deletion methods (Access = public)

```
 % Construct app
 function app = ModalAnalysis_App10_exported
```
 % Create UIFigure and components createComponents(app)

```
 % Register the app with App Designer
 registerApp(app, app.UIFigure)
```

```
 if nargout == 0
           clear app
        end
      end
      % Code that executes before app deletion
      function delete(app)
        % Delete UIFigure when app is deleted
        delete(app.UIFigure)
      end
   end
end
```